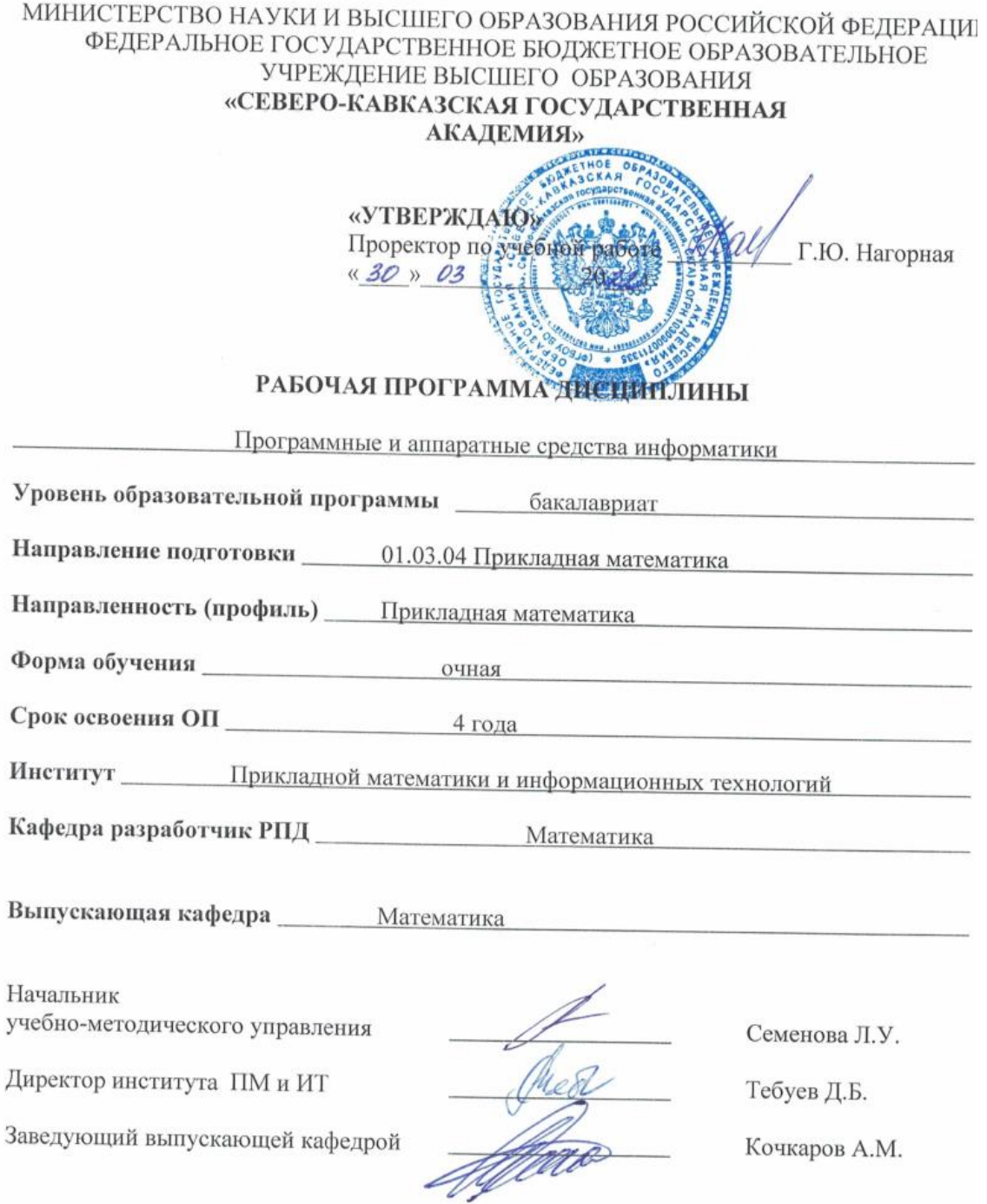

г. Черкесск, 2022 г.

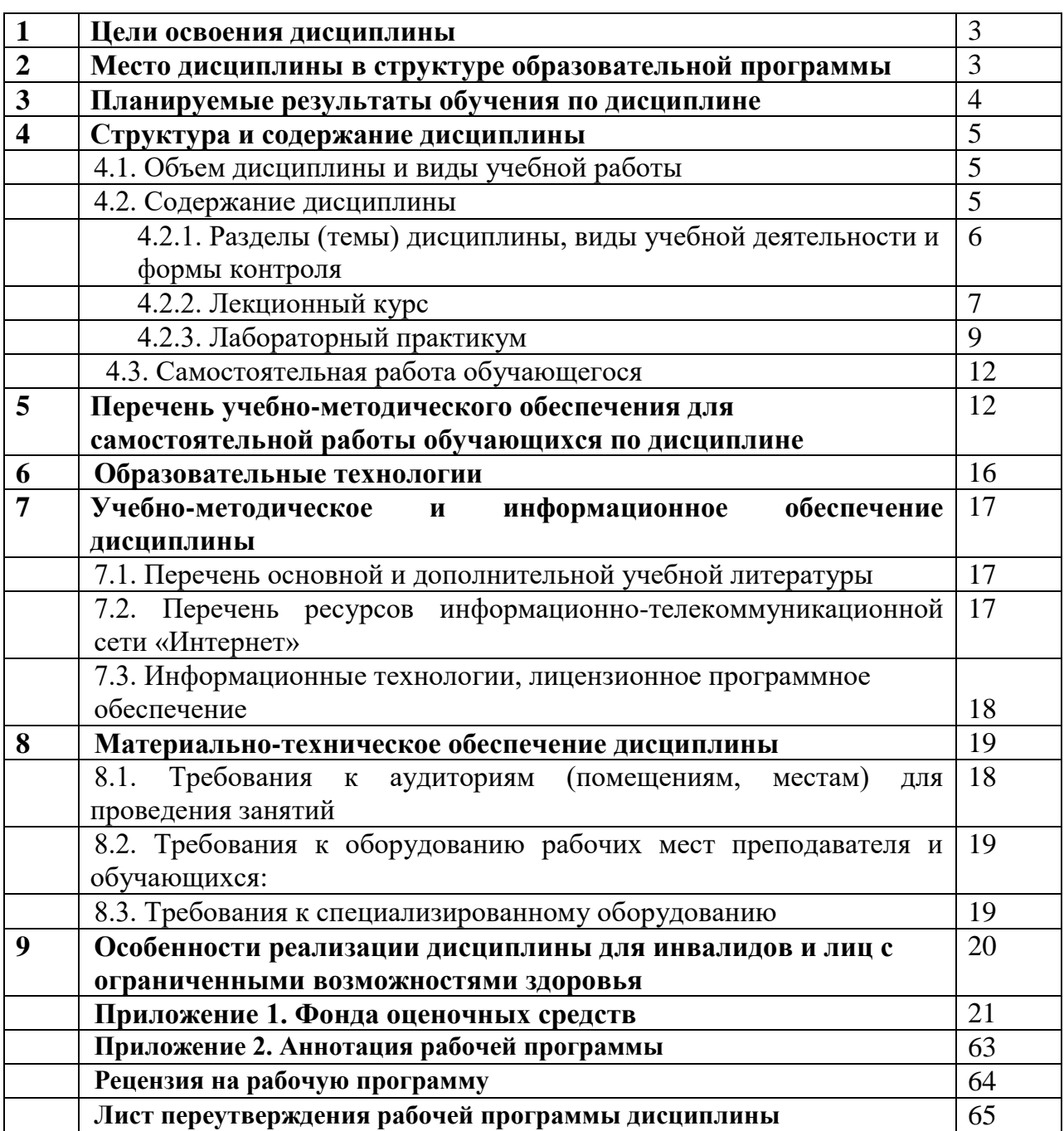

# **СОДЕРЖАНИЕ**

### 1. ЦЕЛИ ОСВОЕНИЯ ДИСЦИПЛИНЫ

Целью освоения дисциплины «Программные и аппаратные средства информатики» является: овладение знаниями о принципиальном устройстве компьютера и его составных частей, информации и ее обработке, системных средствах, и языках инструментальных средствах, программировании программирования, компьютерных сетях.

### Задачи дисциплины:

- Изучение программных и аппаратных средств операционной системы Windows для решения задач, возникающих при изучении других дисциплин учебного цикла основной образовательной программы;

- приобретение необходимых знаний и умений для эффективной работы в таких приложениях среды Windows, как Word, Excel, Maple, использования сети Internet.

- получение базовых навыков работы с компьютером;

### 2. МЕСТО ДИСЦИПЛИНЫ В СТРУКТУРЕ ОБРАЗОВАТЕЛЬНОЙ ПРОГРАММЫ

2.1. Дисциплина «Программные и аппаратные средства информатики» относится к обязательной части Блока1 Дисциплины (модули), имеет тесную связь с другими дисциплинами.

2.2. В таблице приведены предшествующие и последующие дисциплины, направленные на формирование компетенций дисциплины в соответствии с матрицей компетенций ОП.

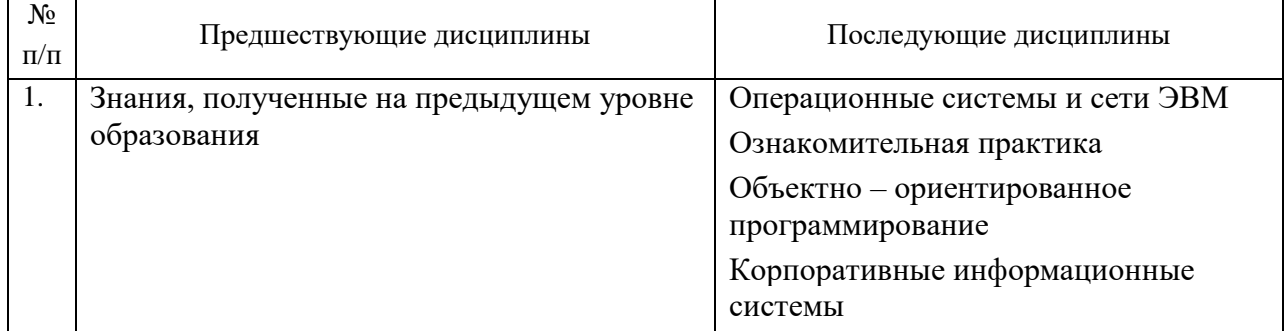

### Предшествующие и последующие дисциплины, направленные на формирование компетенций

### **3. ПЛАНИРУЕМЫЕ РЕЗУЛЬТАТЫ ОБУЧЕНИЯ ПО ДИСЦИПЛИНЕ**

Планируемые результаты освоения образовательной программы (ОП) – компетенции обучающихся определяются требованиями стандарта по направлению подготовки 01.03.04 Прикладная математика и формируются в соответствии с матрицей компетенций ОП

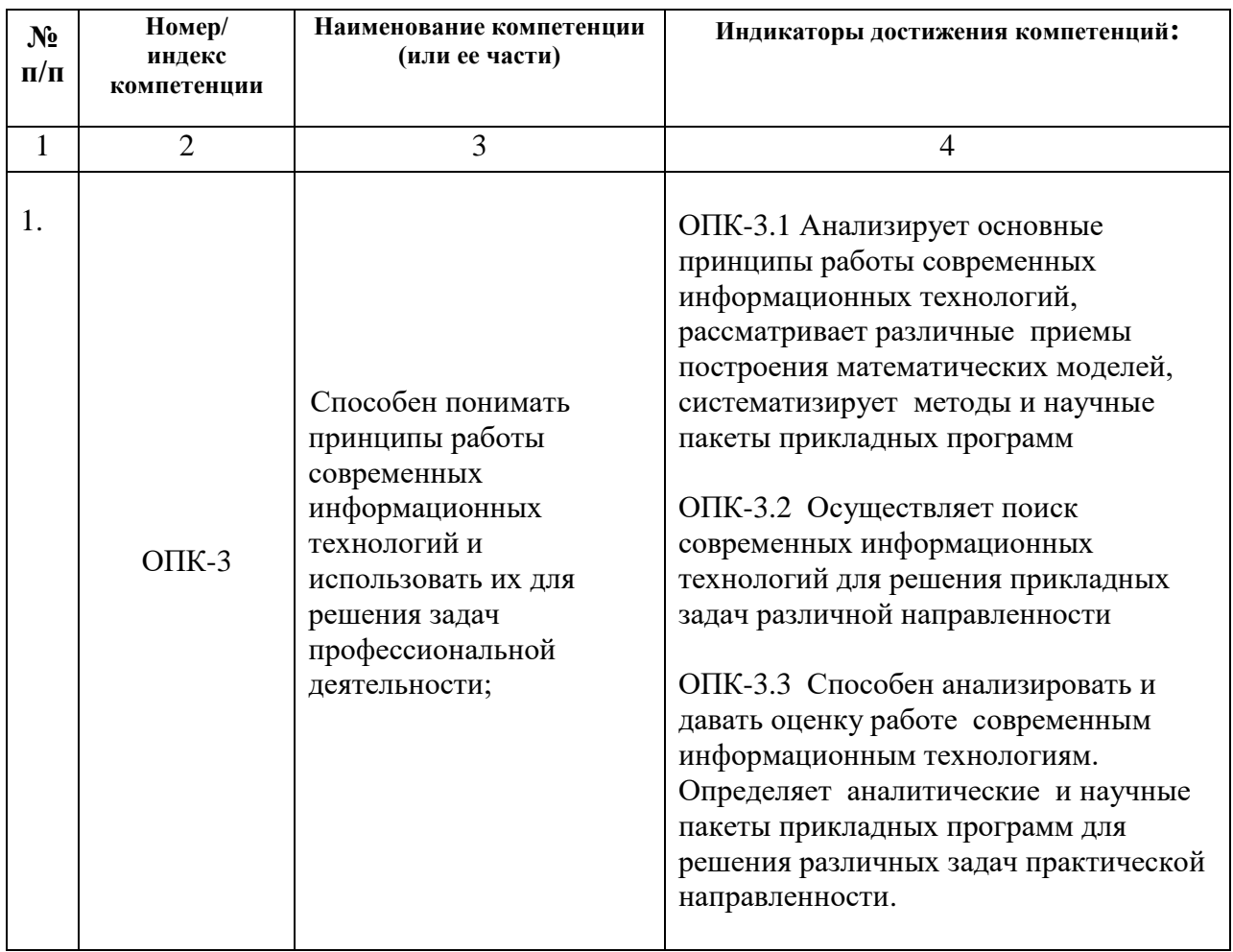

# **4. СТРУКТУРА И СОДЕРЖАНИЕ ДИСЦИПЛИНЫ**

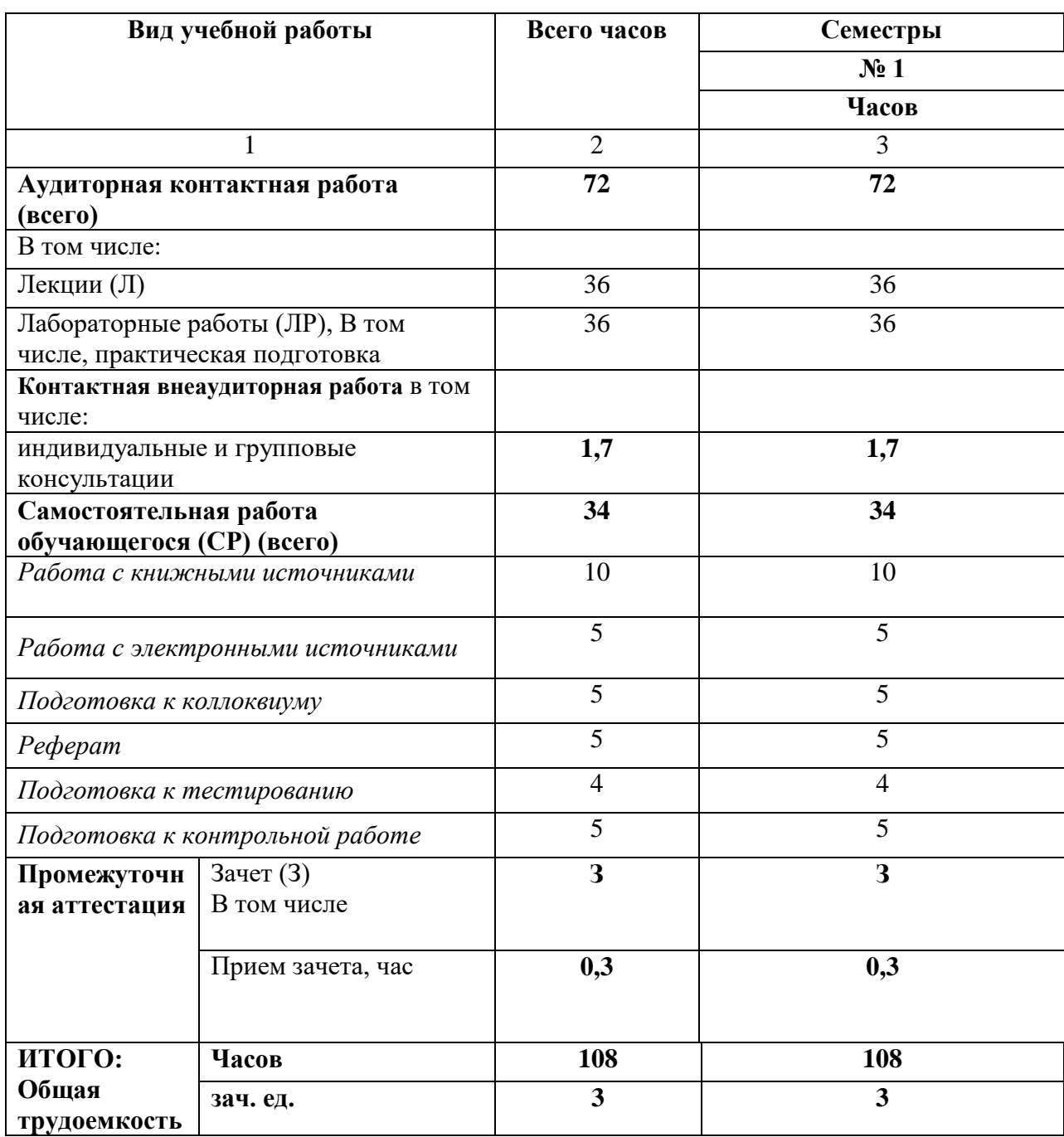

# **4.1. ОБЪЕМ ДИСЦИПЛИНЫ И ВИДЫ УЧЕБНОЙ РАБОТЫ**

# **4.2. СОДЕРЖАНИЕ ДИСЦИПЛИНЫ**

### **4.2.1. Разделы (темы) дисциплины, виды учебной деятельности и формы контроля Очная форма обучения**

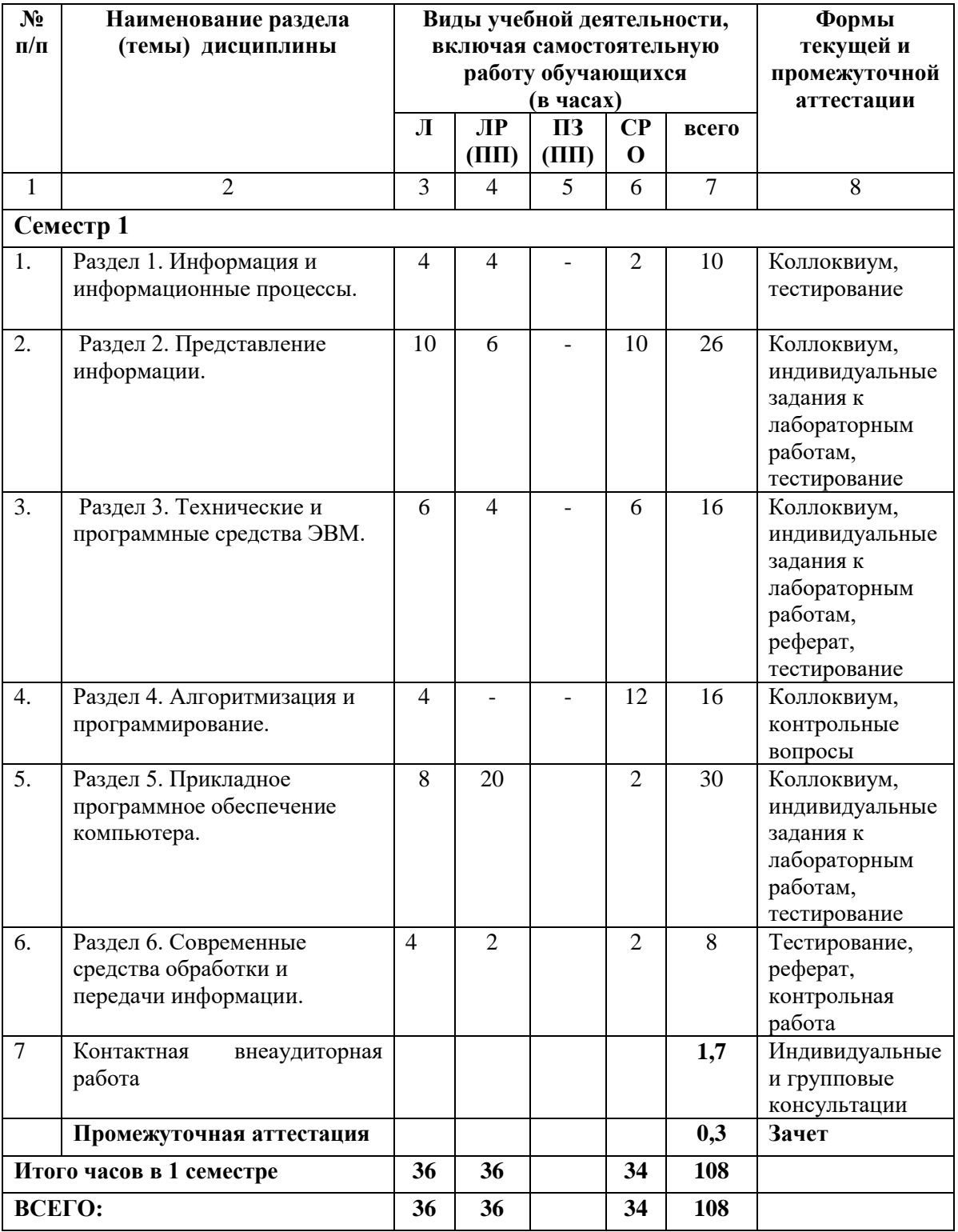

# **4.2.2. Лекционный курс**

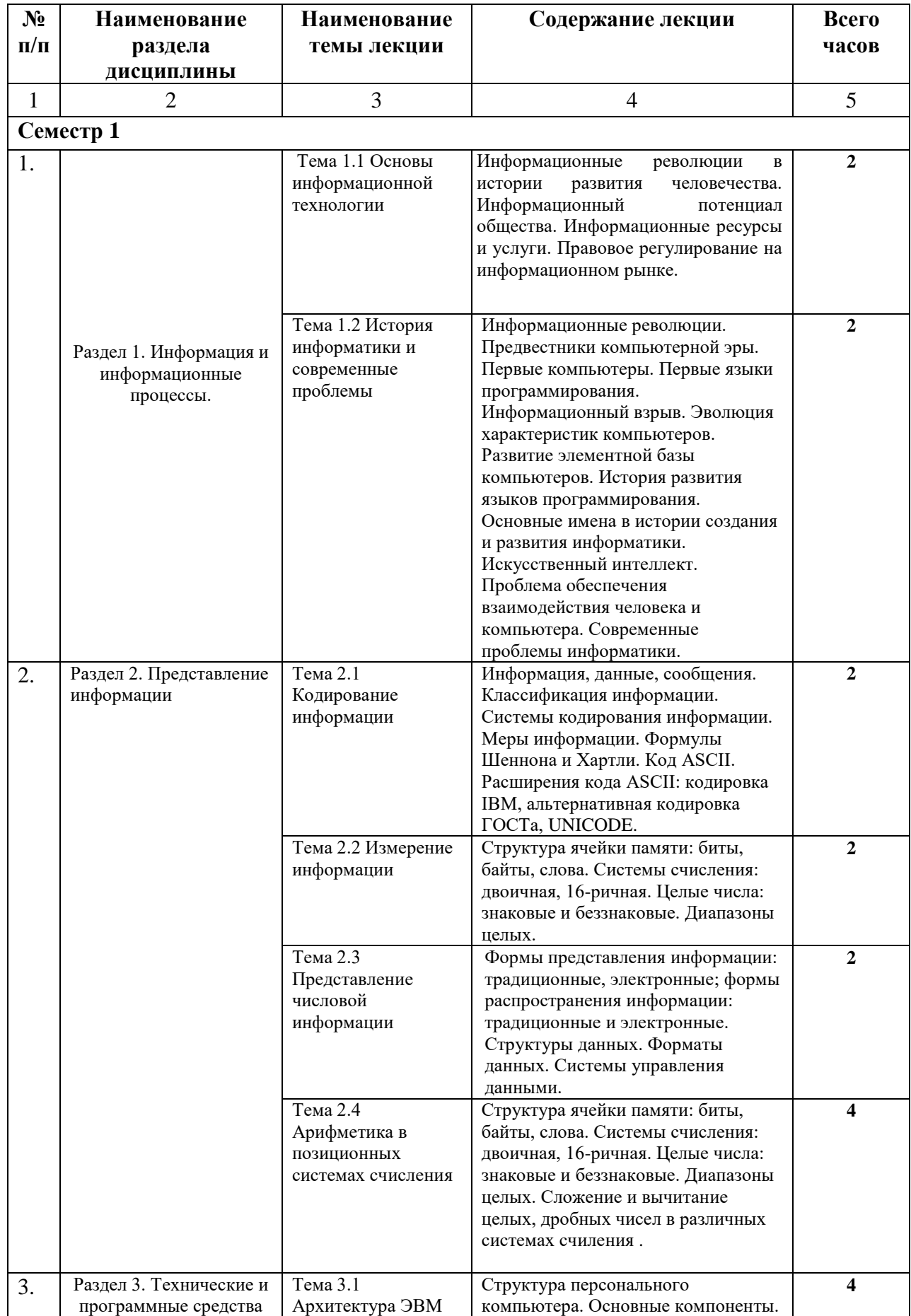

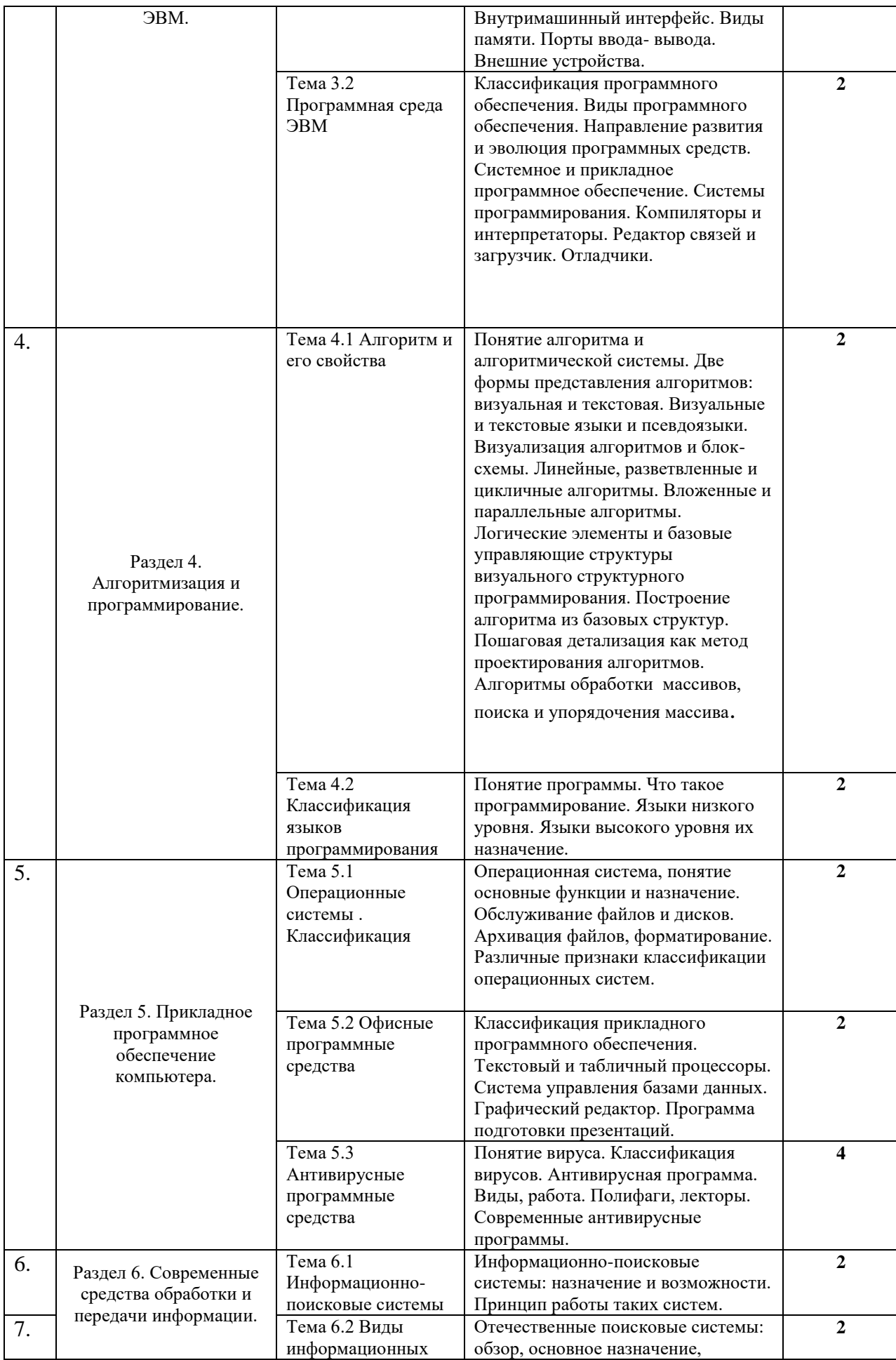

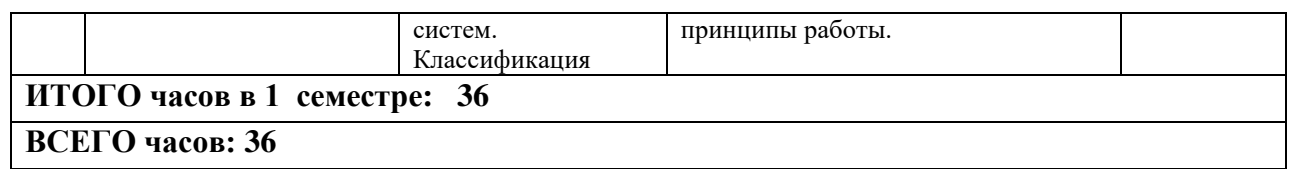

### **4.2.3. Лабораторный практикум**

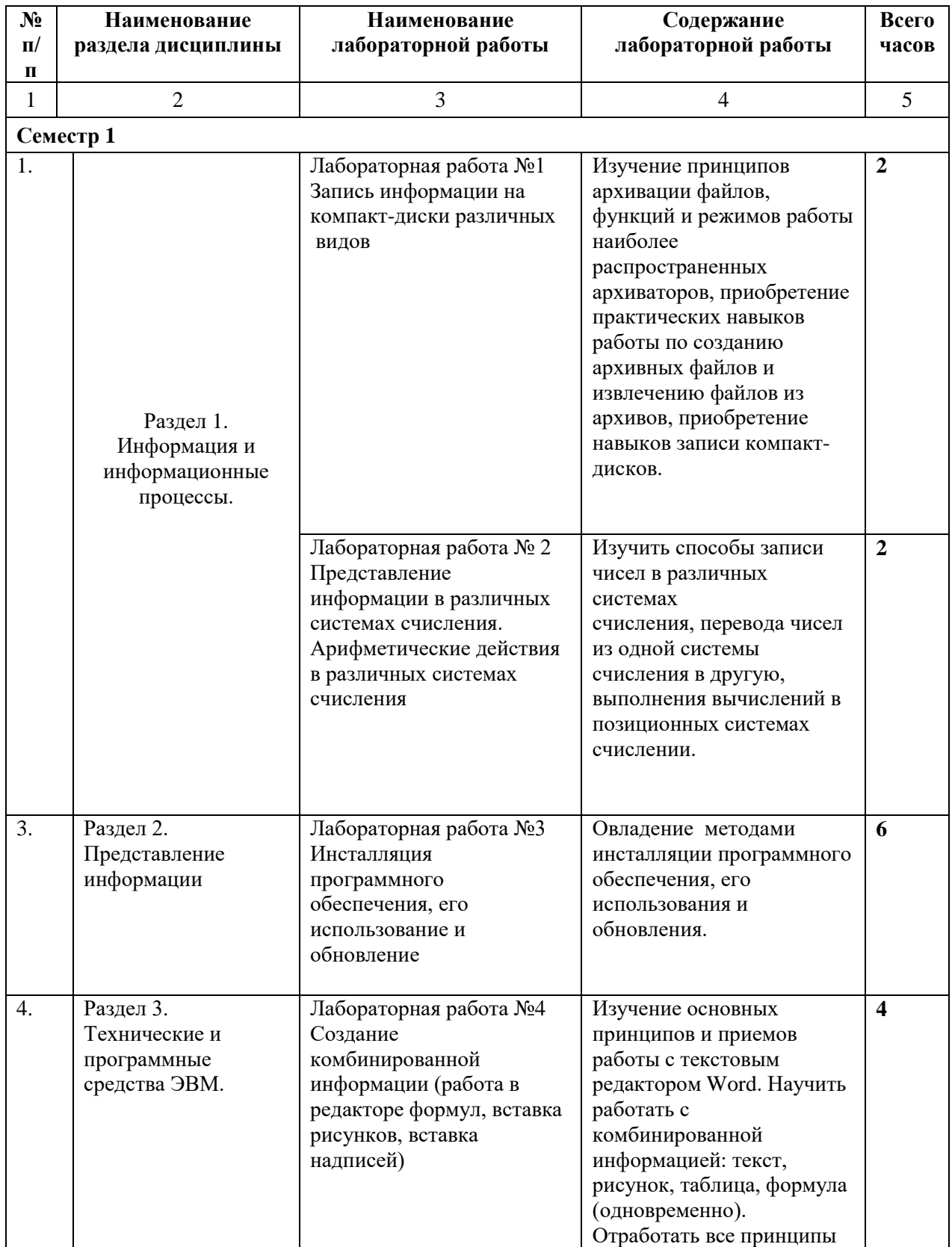

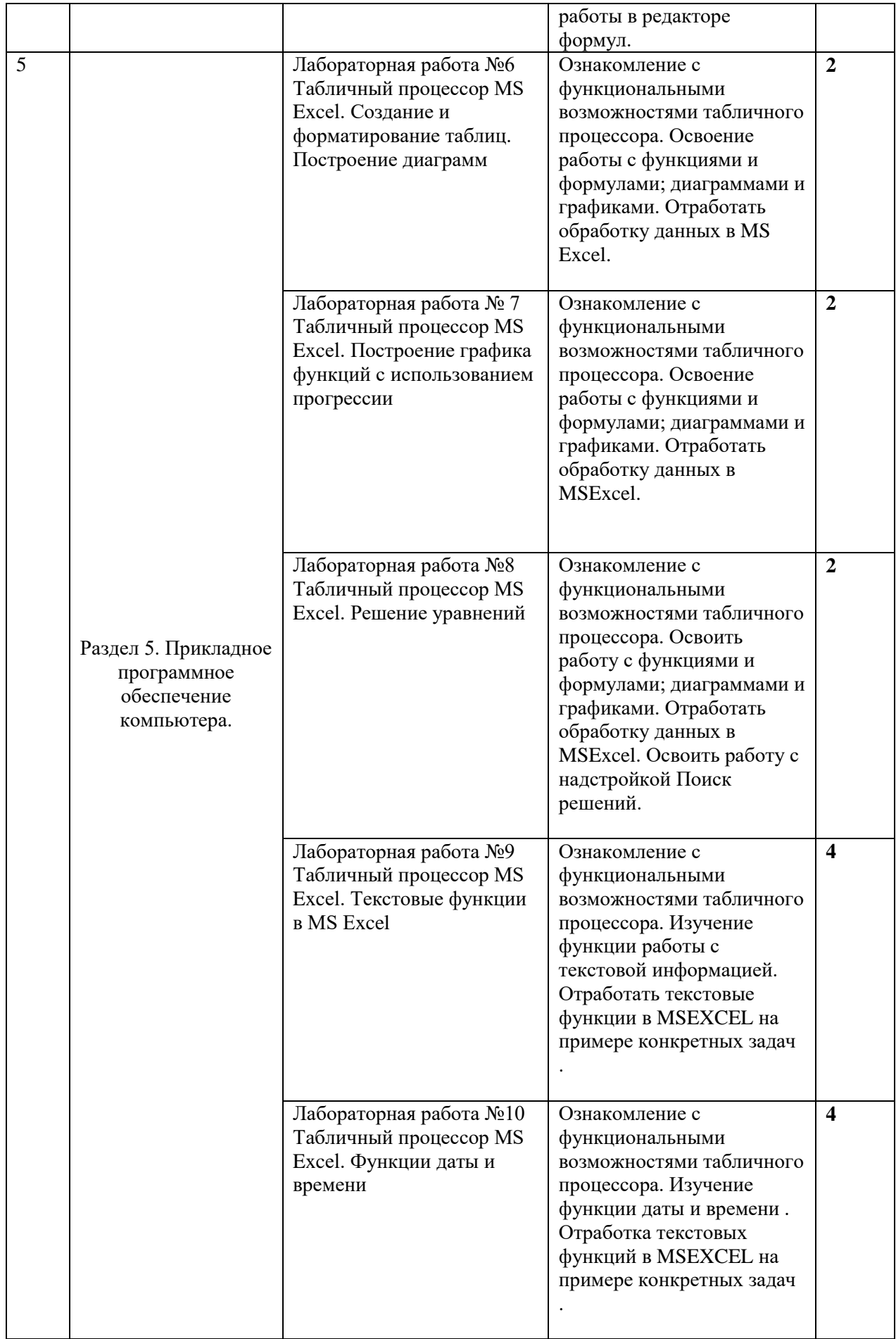

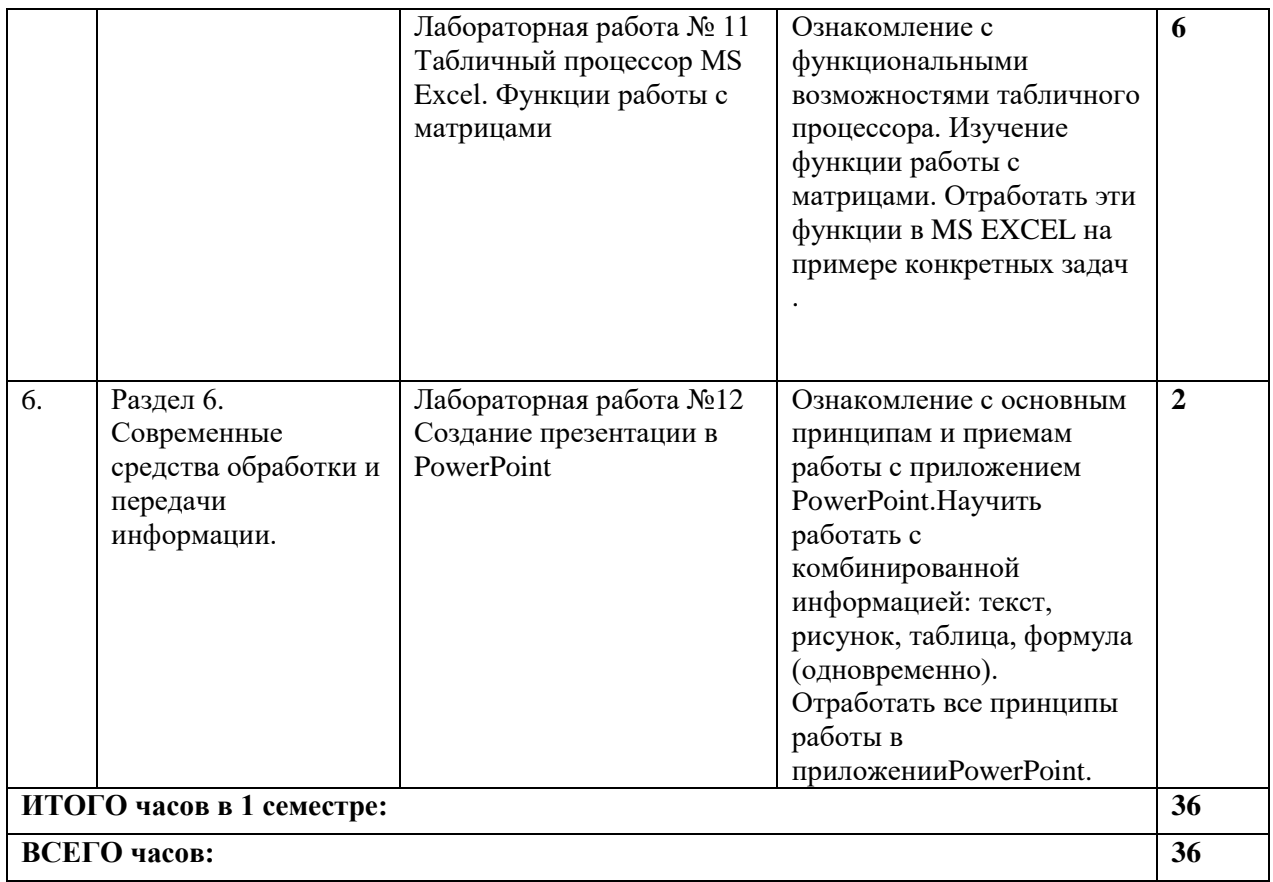

# **4.3. САМОСТОЯТЕЛЬНАЯ РАБОТА ОБУЧАЮЩЕГОСЯ Очная форма**

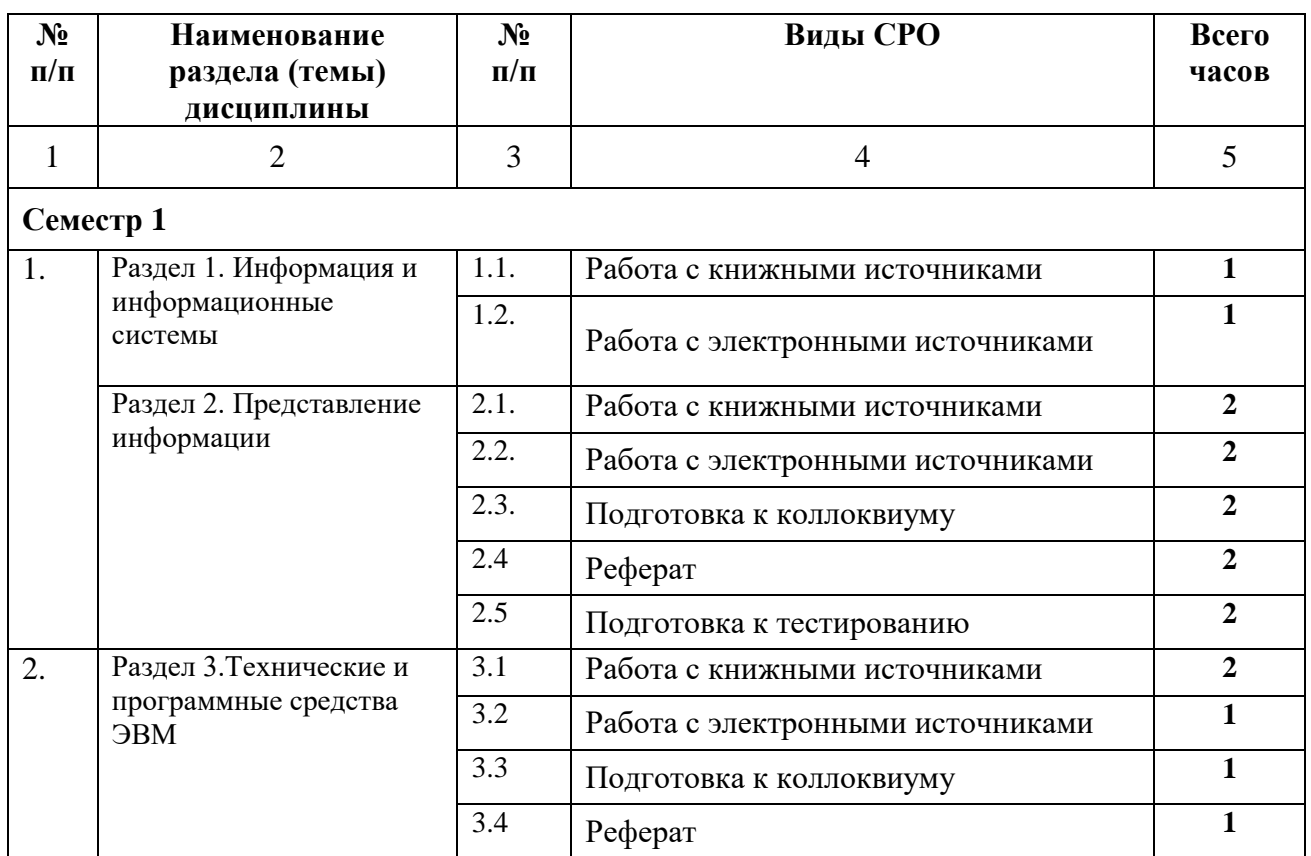

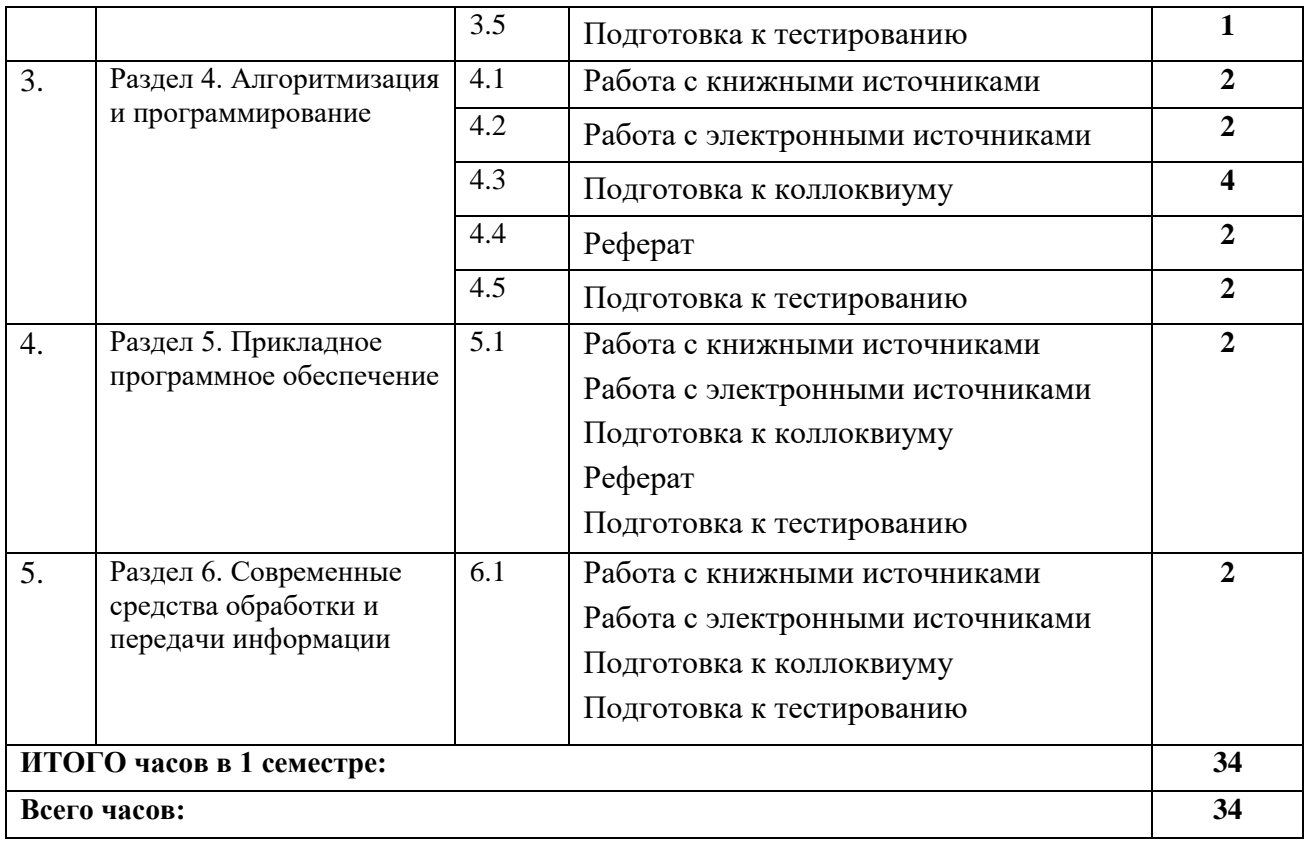

### **5. ПЕРЕЧЕНЬ УЧЕБНО-МЕТОДИЧЕСКОГО ОБЕСПЕЧЕНИЯ ДЛЯ САМОСТОЯТЕЛЬНОЙ РАБОТЫ ОБУЧАЮЩИХСЯ ПО ДИСЦИПЛИНЕ**

### **5.1. Методические указания для обучающихся к лекционным занятиям**

Какими бы замечательными качествами в области методики ни обладал лектор, какое бы большое значение на занятиях ни уделял лекции слушатель, глубокое понимание материала достигается только путем самостоятельной работы над ним.

Работа над конспектом лекции осуществляется по этапам:

- повторить изученный материал по конспекту;
- непонятные положения отметить на полях и уточнить;

• неоконченные фразы, пропущенные слова и другие недочеты в записях устранить, пользуясь материалами из учебника и других источников;

• завершить техническое оформление конспекта (подчеркивания, выделение главного, выделение разделов, подразделов и т.п.).

Самостоятельную работу следует начинать с доработки конспекта, желательно в тот же день, пока время не стерло содержание лекции из памяти (через 10 ч после лекции в памяти остается не более 30-40 % материала). Работа над конспектом не должна заканчиваться с прослушивания лекции. После лекции, в процессе самостоятельной работы, перед тем, как открыть тетрадь с конспектом, полезно мысленно восстановить в памяти содержание лекции, вспомнив ее структуру, основные положения и выводы.

С целью доработки необходимо прочитать записи, восстановить текст в памяти, а также исправить описки, расшифровать не принятые ранее сокращения, заполнить пропущенные места, понять текст, вникнуть в его смысл. Далее прочитать материал по рекомендуемой литературе, разрешая в ходе чтения, возникшие ранее затруднения, вопросы, а также дополнения и исправляя свои записи. Записи должны быть наглядными, для чего следует применять различные способы выделений. В ходе доработки конспекта углубляются, расширяются и закрепляются знания, а также дополняется, исправляется и совершенствуется конспект. Еще лучше, если вы переработаете конспект, дадите его в новой систематизации записей. Это, несомненно, займет некоторое время, но материал вами будет хорошо проработан, а конспективная запись его приведена в удобный для запоминания вид. Введение заголовков, скобок, обобщающих знаков может значительно повысить качество записи. Этому может служить также подчеркивание отдельных мест конспекта красным карандашом, приведение на полях или на обратной стороне листа краткой схемы конспекта и др.

Подготовленный конспект и рекомендуемая литература используется при подготовке к практическому (семинарскому) занятию. Подготовка сводится к внимательному прочтению учебного материала, к выводу с карандашом в руках всех утверждений и формул, к решению примеров, задач, к ответам на вопросы, предложенные в конце лекции преподавателем или помещенные в рекомендуемой литературе. Примеры, задачи, вопросы по теме являются средством самоконтроля.

Непременным условием глубокого усвоения учебного материала является знание основ, на которых строится изложение материала. Обычно преподаватель напоминает, какой ранее изученный материал и в какой степени требуется подготовить к очередному занятию. Эта рекомендация, как и требование систематической и серьезной работы над всем лекционным курсом, подлежит безусловному выполнению. Потери логической связи как внутри темы, так и между ними приводит к негативным последствиям: материал учебной дисциплины перестает основательно восприниматься, а творческий труд подменяется утомленным переписыванием. Обращение к ранее изученному материалу не только помогает восстановить в памяти известные положения, выводы, но и приводит разрозненные знания в систему, углубляет и расширяет их. Каждый возврат к старому материалу позволяет найти в нем что-то новое, переосмыслить его с иных позиций, определить для него наиболее подходящее место в уже имеющейся системе знаний. Неоднократное обращение к пройденному материалу является наиболее рациональной формой приобретения и закрепления знаний. Очень полезным, но, к сожалению, еще мало используемым в практике самостоятельной работы, является предварительное ознакомление с учебным материалом. Даже краткое, беглое знакомство с материалом очередной лекции дает многое. Студенты получают общее представление о ее содержании и структуре, о главных и второстепенных вопросах, о терминах и определениях. Все это облегчает работу на лекции и делает ее целеустремленной.

### 5.2. Методические указания для подготовки обучающихся к лабораторным занятиям

Ведущей дидактической целью лабораторных занятий является систематизация и обобщение знаний по изучаемой теме, приобретение практических навыков по тому или другому разделу курса, закрепление практически полученных теоретических знаний.

В начале каждого лабораторного занятия кратко приводится теоретический материал, необходимый для решения задач по данной теме. После него предлагается решение этих задач и список заданий для самостоятельного выполнения.

Практическая работа включает в себя самоконтроль по предложенным вопросам, выполнение творческих и проверочных заданий, тестирование по теме.

Лабораторные работы сопровождают и поддерживают лекционный курс.

Количество лабораторных работ в строгом соответствии с содержанием курса. Каждая лабораторная предусматривает получение практических навыков по лекционным темам дисциплины «Программные и аппаратные средства информатики». Для обучающегося подготовлен набор индивидуальных заданий по каждой лабораторной работе. В каждой лабораторной работе обучающийся оформляет полученные результаты. Также в текущей аттестации к лабораторным занятиям предусмотрена форма контроля в виде устной защиты каждого практического индивидуального задания по всем темам лабораторных занятий.

При проведении промежуточной и итоговой аттестации обучающегося важно всегда помнить, что систематичность, объективность, аргументированность — главные принципы, на которых основаны контроль и оценка знаний. Проверка, контроль и оценка знаний.

По окончании курса обучающимися сдается зачет, в ходе которого они должны показать свои теоретические знания и практические навыки по дисциплине «Программные и аппаратные средства информатики».

### **5.3 Работа с литературными источниками и интернет ресурсами**

В процессе подготовки к практическим занятиям, студентам необходимо обратить особое внимание на самостоятельное изучение рекомендованной учебно-методической (а также научной и популярной) литературы.

Самостоятельная работа с учебниками, учебными пособиями, научной, справочной и популярной литературой, материалами периодических изданий и Интернета, статистическими данными является наиболее эффективным методом получения знаний, позволяет значительно активизировать процесс овладения информацией, способствует более глубокому усвоению изучаемого материала, формирует у обучающихся свое отношение к конкретной проблеме.

Более глубокому раскрытию вопросов способствует знакомство с дополнительной литературой, рекомендованной преподавателем по каждой теме семинарского или практического занятия, что позволяет студентам проявить свою индивидуальность в рамках выступления на данных занятиях, выявить широкий спектр мнений по изучаемой проблеме.

### **5.4 Методические указания для подготовки реферата**

Для подготовки презентации рекомендуется использовать: PowerPoint, MS Word, Acrobat Reader, LaTeX-овский пакет beamer. Самая простая программа для создания презентаций – Microsoft PowerPoint. Для подготовки презентации необходимо собрать и обработать начальную информацию.

Последовательность подготовки презентации:

1. Четко сформулировать цель презентации: вы хотите свою аудиторию мотивировать, убедить, заразить какой-то идеей или просто формально отчитаться.

2. Определить каков будет формат презентации: живое выступление (тогда, сколько будет его продолжительность) или электронная рассылка (каков будет контекст презентации).

3. Отобрать всю содержательную часть для презентации и выстроить логическую цепочку представления.

4. Определить ключевые моменты в содержании текста и выделить их.

5. Определить виды визуализации (картинки) для отображения их на слайдах в соответствии с логикой, целью и спецификой материала.

6. Подобрать дизайн и форматировать слайды (количество картинок и текста, их расположение, цвет и размер).

7. Проверить визуальное восприятие презентации.

К видам визуализации относятся иллюстрации, образы, диаграммы, таблицы. Иллюстрация - представление реально существующего зрительного ряда. Образы – в отличие от иллюстраций - метафора. Их назначение - вызвать эмоцию и создать отношение к ней, воздействовать на аудиторию. С помощью хорошо продуманных и представляемых образов, информация может надолго остаться в памяти человека. Диаграмма - визуализация количественных и качественных связей. Их используют для убедительной демонстрации данных, для пространственного мышления в дополнение к логическому. Таблица - конкретный, наглядный и точный показ данных. Ее основное

назначение - структурировать информацию, что порой облегчает восприятие данных аудиторией.

Практические советы по подготовке презентации готовьте отдельно:

печатный текст + слайды + раздаточный материал;

 слайды - визуальная подача информации, которая должна содержать минимум текста, максимум изображений, несущих смысловую нагрузку, выглядеть наглядно и просто;

 текстовое содержание презентации – устная речь или чтение, которая должна включать аргументы, факты, доказательства и эмоции;

рекомендуемое число слайдов 17-22;

 обязательная информация для презентации: тема, фамилия и инициалы выступающего; план сообщения; краткие выводы из всего сказанного; список использованных источников;

 раздаточный материал – должен обеспечивать ту же глубину и охват, что и живое выступление: люди больше доверяют тому, что они могут унести с собой, чем исчезающим изображениям, слова и слайды забываются, а раздаточный материал остается постоянным осязаемым напоминанием; раздаточный материал важно раздавать в конце презентации; раздаточный материалы должны отличаться от слайдов, должны быть более информативными.

Тема доклада должна быть согласованна с преподавателем и соответствовать теме учебного занятия. Материалы при его подготовке, должны соответствовать научнометодическим требованиям вуза и быть указаны в докладе. Необходимо соблюдать регламент, оговоренный при получении задания. Иллюстрации должны быть достаточными, но не чрезмерными.

Работа обучающегося над докладом-презентацией включает отработку умения самостоятельно обобщать материал и делать выводы в заключении, умения ориентироваться в материале и отвечать на дополнительные вопросы слушателей, отработку навыков ораторства, умения проводить диспут.

Докладчики должны знать и уметь: сообщать новую информацию; использовать технические средства; хорошо ориентироваться в теме всего семинарского занятия; дискутировать и быстро отвечать на заданные вопросы; четко выполнять установленный регламент (не более 10 минут); иметь представление о композиционной структуре доклада и др.

Структура выступления. Вступление помогает обеспечить успех выступления по любой тематике. Вступление должно содержать: название, сообщение основной идеи, современную оценку предмета изложения, краткое перечисление рассматриваемых вопросов, живую интересную форму изложения, акцентирование внимания на важных моментах, оригинальность подхода.

Основная часть, в которой выступающий должен глубоко раскрыть суть затронутой темы, обычно строится по принципу отчета. Задача основной части – представить достаточно данных для того, чтобы слушатели заинтересовались темой и захотели ознакомиться с материалами. При этом логическая структура теоретического блока не должны даваться без наглядных пособий, аудио-визуальных и визуальных материалов.

Заключение – ясное, четкое обобщение и краткие выводы, которых всегда ждут слушатели

### **5.5 Методические указания по самостоятельной работе обучающихся**

Самостоятельная работа обучающегося предполагает различные формы индивидуальной учебной деятельности: конспектирование научной литературы, сбор и анализ практического материала в СМИ, проектирование, выполнение тематических и творческих заданий и пр. Выбор форм и видов самостоятельной работы определяется индивидуально-личностным подходом к обучению совместно преподавателем и обучающимся. Формы текущего контроля успеваемости и промежуточной аттестации обучающихся.

Содержание внеаудиторной самостоятельной работы обучающихся по дисциплине «Программные и аппаратные средства информатики» включает в себя различные виды деятельности:

- чтение текста (учебника, первоисточника, дополнительной литературы);
- составление плана текста;
- конспектирование текста;
- работа со словарями и справочниками;
- ознакомление с нормативными документами;
- исследовательская работа;
- использование аудио- и видеозаписи;
- работа с электронными информационными ресурсами;
- выполнение тестовых заданий;
- ответы на контрольные вопросы;
- аннотирование, реферирование, рецензирование текста;
- составление глоссария, кроссворда или библиографии по конкретной теме;
- решение вариативных задач и упражнений.

Рекомендации по подготовке реферата

Реферат является формой самостоятельной учебной работы по предмету, направленной на детальное знакомство с какой-либо темой в рамках данной учебной дисциплины. Основная задача работы над рефератом по предмету — углубленное изучение определенной проблемы изучаемого курса, получение более полной информации по какому-либо его разделу.

При подготовке реферата необходимо использовать достаточное для раскрытия темы и анализа литературы количество источников, непосредственно относящихся к изучаемой теме. В качестве источников могут выступать публикации в виде книг и статей.

### **5.6 Методические указания по выполнению контрольной работы**

Контрольная работа оформляется в распечатанном или рукописном варианте. Номер варианта выбирается по порядковому номеру списка обучающихся. Работа с другим номером варианта не зачитываются. Работа выполняется аккуратно, в случае рукописного оформления чтение ее не должно вызывать затруднений.

Работа должна состоять из титульного листа и основной части. Допускается включение в работу приложений, содержащих таблицы, рисунки, полученные на компьютере. На титульном листе обязательно указывается наименование дисциплины, ФИО обучающегося, группа, вариант задания, ФИО преподавателя. Выполненная и оформленная работа должна быть представлена преподавателю не позднее, чем за 10 дней до начала сессии.

В основной части работы до решения каждой задачи должны быть представлены собственные данные: вариант задания, формулировка задания, численные значения, соответствующие своему варианту. Далее должно быть представлено решение с расшифровкой формул и последовательности действий. Все вычисления сначала представляются в виде расчетных формул, затем в формулы подставляются численные значения и записывается ответ с указанием единиц измерений.

### **5.7 Методические указания к тестированию**

Подготовку к тестированию необходимо осуществлять поэтапно.

На первом этапе необходимо повторить основные положения всех тем, детально разбирая наиболее сложные моменты. Непонятные вопросы необходимо выписывать, чтобы по ним можно было проконсультироваться с преподавателем перед прохождением итогового тестирования. Подготовку по темам каждой дидактической единицы целесообразно производить отдельно. На этом этапе необходимо использовать материалы лекционного курса, материалы семинарских занятий, тестовые задания для текущего контроля знаний, а также презентации лекционного курса.

На втором этапе подготовки предлагается без повторения теоретического материала дать ответы тестовые задания для рубежного контроля знаний. Если ответы на какие-то вопросы вызвали затруднение, необходимо еще раз повторить соответствующий теоретический материал.

Наконец, третий этап подготовки необходимо осуществить непосредственно накануне теста. На данном этапе необходимо аккуратно просмотреть весь лекционный курс.

В случае, если результаты выполнения тестового задания оказались неудовлетворительными, необходимо зафиксировать темы, на вопросы по которым были даны неверные ответы, и еще раз углубленно повторить соответствующие темы в соответствии с указанными выше тремя этапами подготовки к тестированию.

### **5.8 Методические указания по подготовке и проведению коллоквиума**

Коллоквиумом называется собеседование преподавателя и студента по самостоятельно подготовленной студентом теме. Целью коллоквиума является формирование у студента навыков анализа теоретических проблем на основе самостоятельного изучения учебной и научной литературы. На коллоквиум выносятся крупные, проблемные, нередко спорные теоретические вопросы. От студента требуется:

– владение изученным в ходе учебного процесса материалом, относящимся к рассматриваемой проблеме;

– знание разных точек зрения, высказанных в экономической литературе по соответствующей проблеме, умение сопоставлять их между собой;

– наличие собственного мнения по обсуждаемым вопросам и умение его аргументировать.

Коллоквиум это не только форма контроля, но и метод углубления, закрепления знаний студентов, так как в ходе собеседования преподаватель разъясняет сложные вопросы, возникающие у студента в процессе изучения данного источника.

Подготовка к коллоквиуму предполагает несколько этапов:

1. Подготовка к коллоквиуму начинается с установочной консультации преподавателя, на которой он разъясняет развернутую тематику проблемы, рекомендует литературу для изучения и объясняет процедуру проведения коллоквиума.

2. Как правило, на самостоятельную подготовку к коллоквиуму студенту отводится 3–4 недели. Подготовка включает в себя изучение рекомендованной литературы и (по указанию преподавателя) конспектирование важнейших источников.

3. По указанию преподавателя к коллоквиуму готовятся специальные эссе (см. методические указания к рабочим тетрадям).

4. Коллоквиум проводится в форме индивидуальной беседы преподавателя с каждым студентом или беседы в небольших группах (3–5 человек).

5. Обычно преподаватель задает несколько кратких конкретных вопросов, позволяющих выяснить степень добросовестности работы с литературой, контролирует конспект. Далее более подробно обсуждается какая-либо сторона проблемы, что позволяет оценить уровень понимания. Преподаватель также контролирует конспект и эссе.

6. По итогам коллоквиума выставляется дифференцированная оценка, имеющая

большой удельный вес в определении текущей успеваемости студента.

Студент может себя считать готовым к сдаче коллоквиума по избранной работе, когда у него есть им лично составленный и обработанный конспект сдаваемой работы, он знает структуру работы в целом, содержание работы в целом или отдельных ее разделов (глав); умеет раскрыть рассматриваемые проблемы и высказать свое отношение к прочитанному и свои сомнения, а также знает, как убедить преподавателя в правоте своих суждений.

### **Промежуточная аттестация**

По итогам семестра проводится зачет. При подготовке к сдаче зачета рекомендуется пользоваться материалами лекции и практических занятий, и материалами, изученными в ходе текущей самостоятельной работы. Зачет проводится в устной или письменной форме. К зачету допускаются обучающиеся, которые защитили все лабораторные работы.

#### **No п/п** No. **семес тра Виды учебной работы Образовательные технологии Всего часов**  $1 \quad 2 \quad 3 \quad 4$ 1 1 *Лекция 1.1* Основы информационной культуры Технологии развития критического мышления. Обзорная лекция. **2** 2 1 *Лекция 1.2* История информатики и современные проблемы Лекция–информация. Визуализация. **2** 3 1 *Лекция 2.1* Кодирование информации Лекция – презентация с использованием Power Point. **2** 4 1 *Лекция 2.2* Измерение информации Лекция – презентация с использованием Power Point. **2** 5 1 *Лекция 2.3* Свойства объектов. Инкапсуляция. Лекция – презентация с использованием Power Point. **2** 6 1 *Лекция 2.4* Арифметика в позиционных системах счисления Лекция – презентация с использованием Power Point. **4** 7 1 *Лекция 3.1* Архитектура ЭВМ Лекция-информация. **4** 8 1 *Лекция 3.2* Программная среда ЭВМ Использование компьютерных технологий при выполнении индивидуальных практических заданий **2** 9 1 *Лекция 4.1* Алгоритм и его свойства Лекция – презентация с использованием Power Point. **2** 10 1 *Лекция 4.2* Классификация языков программирования Использование компьютерных технологий при выполнении индивидуальных практических заданий **2** 11 1 *Лекция 5.1* Операционные системы . Классификация Лекция – презентация с использованием Power Point.  $\overline{2}$ 12 1 *Лекция 5.2* Офисные программные средства Использование компьютерных технологий при выполнении индивидуальных практических заданий. **2** 13 1 *Лекция 5.3* Антивирусные программные средства Использование компьютерных технологий при выполнении индивидуальных практических заданий **2** 14 1 *Лекция 6.1* Информационнопоисковые системы Использование компьютерных технологий при выполнении индивидуальных практических заданий **2** 15 1 *Лекция 6.2* Виды информационных систем. Классификация Использование компьютерных технологий при выполнении индивидуальных практических заданий **2** 16 1 *Лабораторная работа №1* Запись информации на Самостоятельная работа обучающихся по индивидуальным **2**

### **6. ОБРАЗОВАТЕЛЬНЫЕ ТЕХНОЛОГИИ**

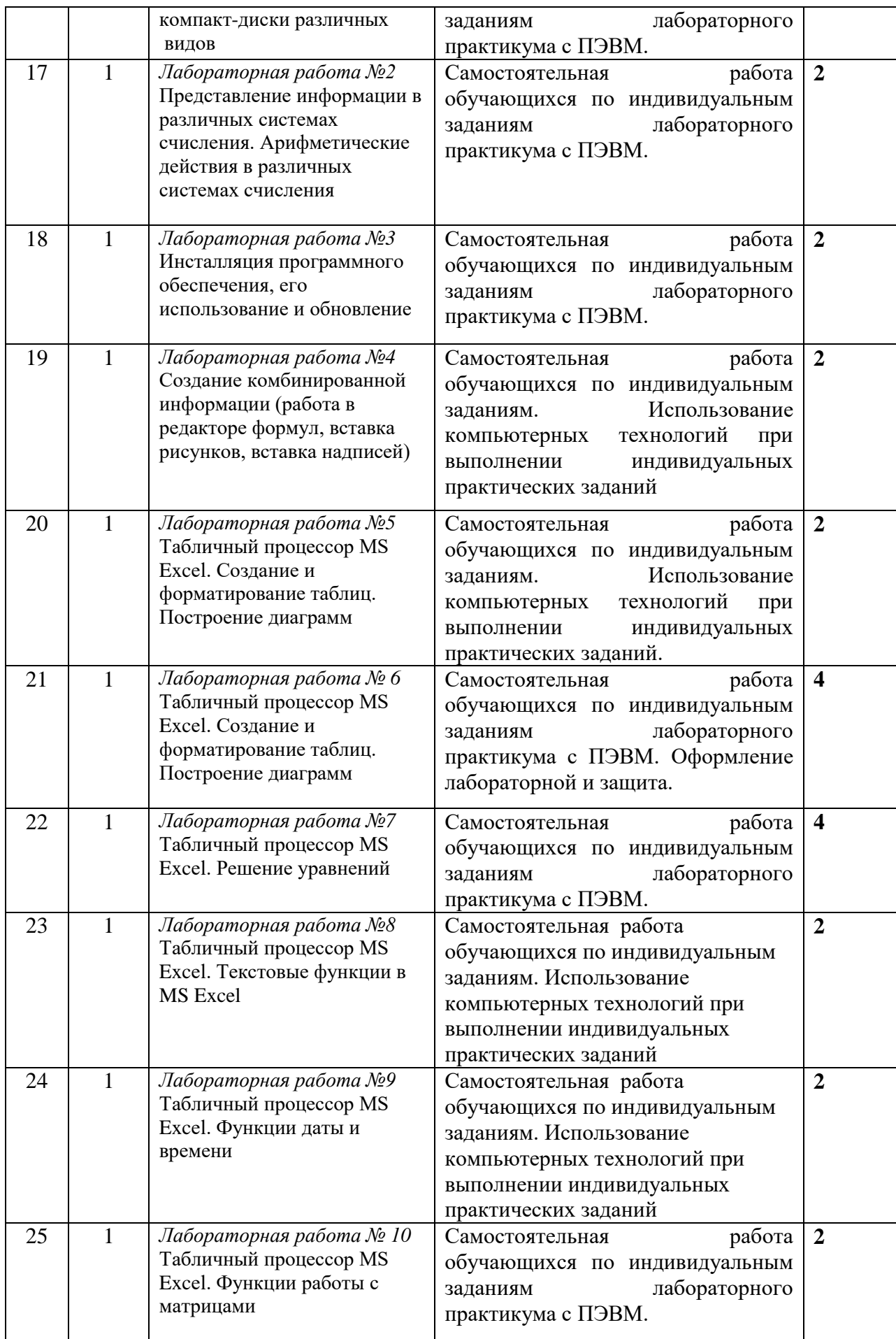

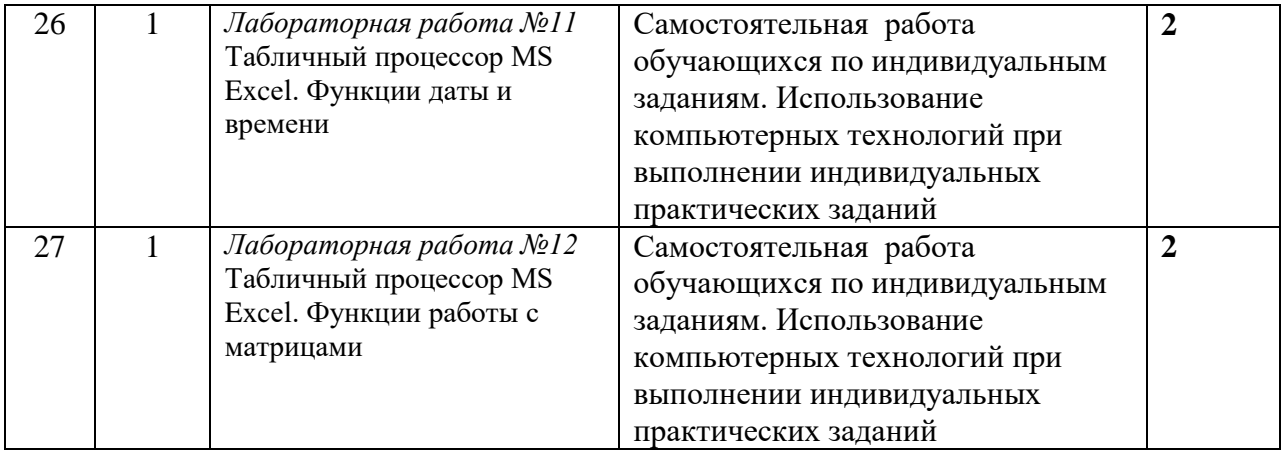

### **7. УЧЕБНО-МЕТОДИЧЕСКОЕ И ИНФОРМАЦИОННОЕ ОБЕСПЕЧЕНИЕ ДИСЦИПЛИНЫ**

### **7.1. Перечень основной и дополнительной учебной литературы**

### **Список основной литературы**

- 1. Роганов, Е. А. Основы информатики и программирования: учебное пособие / Е. А. Роганов. — 3-е изд. — Москва: Интернет-Университет Информационных Технологий (ИНТУИТ), Ай Пи Ар Медиа, 2021. — 390 c. — ISBN 978-5-4497-0908- 0. — Текст : электронный // Цифровой образовательный ресурс IPR SMART: [сайт]. — URL:<http://www.iprbookshop.ru/102026.html>
- 2. Петрищев, И. О. Теоретические основы информатики : учебно-методическое пособие / И. О. Петрищев, Е. А. Фѐдорова. — Ульяновск : Ульяновский государственный педагогический университет имени И.Н. Ульянова, 2017. — 70 c. — ISBN 2227-8397. — Текст : электронный // Цифровой образовательный ресурс IPR SMART: [сайт]. — URL:<http://www.iprbookshop.ru/86325.html>

### **Список дополнительной литературы**

- 1. Лапчик, М.П. Численные методы [Текст]: учеб. пособие для вузов/ М.П. Лапчик, М.И. Рагулина, Е.К. Хеннер; под ред. М.П. Лапчика.- М.: Академия , 2008.- 384 с.
- 2. Самарский, А.А. Введение в численные методы [Текст]: учеб. пособие для вузов/ Самарский А.А.- СПб.: Лань , 2005.- 288 с.
- 3. Львович, И. Я. Основы информатики: учебное пособие / И. Я. Львович, Ю. П. Преображенский, В. В. Ермолова. — Воронеж: Воронежский институт высоких технологий, 2014. — 339 c. — ISBN 2227-8397. — Текст: электронный // Цифровой образовательный ресурс IPR SMART: [сайт]. — URL: <http://www.iprbookshop.ru/23359.html>
- 4. Метелица, Н. Т. Основы информатики: учебное пособие / Н. Т. Метелица, Е. В. Орлова. — Краснодар: Южный институт менеджмента, 2012. — 113 c. — ISBN 2227-8397. — Текст: электронный // Цифровой образовательный ресурс IPR SMART: [сайт]. — URL:<http://www.iprbookshop.ru/9751.html>

### **7.2 Интернет-ресурсы, справочные системы**

http:// fcior.edu.ru - Федеральный центр информационно-образовательных ресурсов; [http://elibrary.ru](http://elibrary.ru/) - Научная электронная библиотека.

### **7.3. Информационные технологии, лицензионное программное обеспечение**

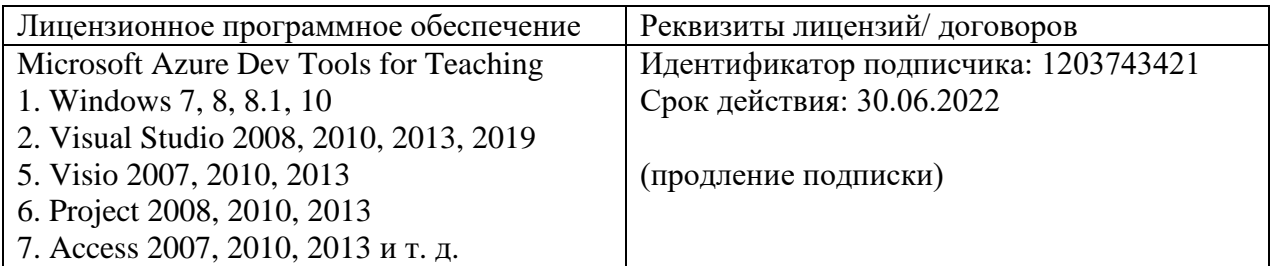

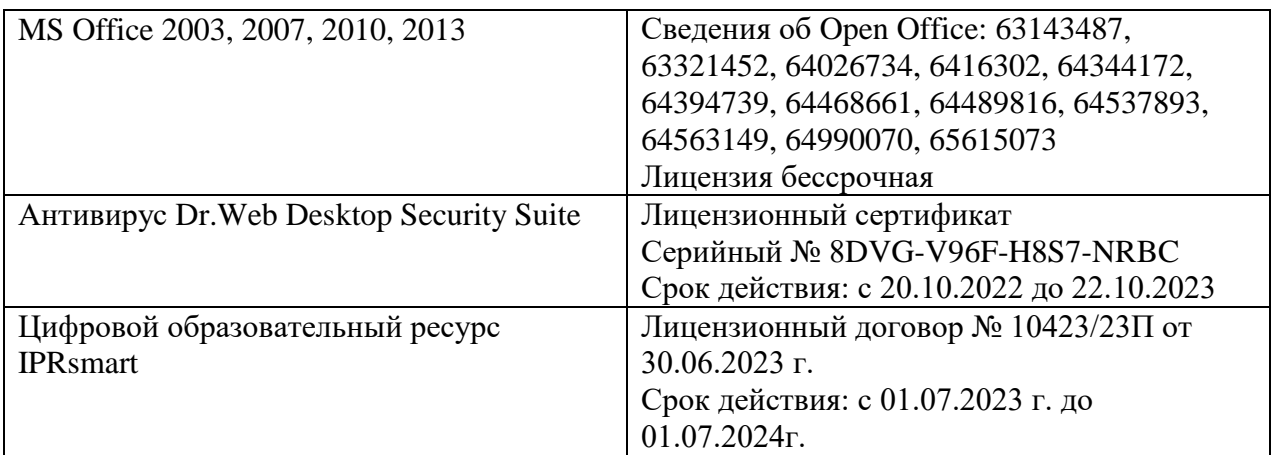

Свободное программное обеспечение:

7-Zip, Lazarus, Oracle VM VirtualBox, winPython, , Free Pascal, RStudio.

# **8. МАТЕРИАЛЬНО-ТЕХНИЧЕСКОЕ ОБЕСПЕЧЕНИЕ ДИСЦИПЛИНЫ**

### **8.1. Требования к аудиториям (помещениям, местам) для проведения занятий**

### **1. Учебная аудитория для проведения занятий лекционного типа:**

Специализированная мебель:

Стол преподавательский - 1шт., стул мягкий - 1шт., доска меловая - 1шт., парты - 10шт., компьютерные столы - 11шт., стулья - 21 шт.,

Лабораторное оборудование, технические средства обучения, служащие для предоставления учебной информации большой аудитории:

Персональный компьютер – 11шт.

Экран рулонный настенный – 1 шт.

Проектор – 1 шт.

## **2. Учебная аудитория для проведения занятий семинарского типа, курсового проектирования (выполнение курсовых работ), групповых и индивидуальных консультаций, текущего контроля и промежуточной аттестации**

Специализированная мебель:

Стол преподавательский - 1шт., стул мягкий - 1шт., доска меловая - 1шт., парты - 10шт., компьютерные столы - 11шт., стулья - 21 шт.,

Лабораторное оборудование, технические средства обучения, служащие для

предоставления учебной информации большой аудитории:

Персональный компьютер – 11шт.

Экран рулонный настенный – 1 шт.

Проектор – 1 шт.

### **3. Помещение для самостоятельной работы**

Отдел обслуживания печатными изданиями

Специализированная мебель:Рабочие столы на 1 место – 21 шт.Стулья – 55 шт. Набор демонстрационного оборудования и учебно-наглядных пособий, обеспечивающих тематические иллюстрации: экран настенный – 1 шт.

Проектор – 1шт. Ноутбук – 1шт.

Информационно-библиографический отдел.

Специализированная мебель:

Рабочие столы на 1 место - 6 шт. Стулья - 6 шт.

Компьютерная техника с возможностью подключения к сети «Интернет» и обеспечением доступа в электронную информационно-образовательную среду ФГБОУ ВО «СевКавГА»: Персональный компьютер – 1шт. Cканер – 1 шт. МФУ – 1 шт. Отдел обслуживания электронными изданиями Специализированная мебель:

Рабочие столы на 1 место – 24 шт. Стулья – 24 шт.

Набор демонстрационного оборудования и учебно-наглядных пособий, обеспечивающих тематические иллюстрации:

Интерактивная система - 1 шт. Монитор – 21 шт. Сетевой терминал -18 шт. Персональный компьютер -3 шт. МФУ – 2 шт. Принтер –1шт.

### **4. Помещение для хранения и профилактического обслуживания учебного оборудования**

Специализированная мебель: Шкаф – 1 шт., стул -2 шт., кресло компьютерное – 2 шт., стол угловой компьютерный – 2 шт., тумбочки с ключом – 2 шт. Учебное пособие (персональный компьютер в комплекте) – 2 шт.

### **8.2. Требования к оборудованию рабочих мест преподавателя и обучающихся**

Рабочее место преподавателя, оснащенное компьютером с доступом в Интернет. Рабочие места студентов, оснащенные компьютерами с доступом в Интернет, предназначенные для работы в электронной образовательной среде, и т.п.

### **8.3. Требования к специализированному оборудованию нет**

### **9. ОСОБЕННОСТИ РЕАЛИЗАЦИИ ДИСЦИПЛИНЫ ДЛЯ ИНВАЛИДОВ И ЛИЦ С ОГРАНИЧЕННЫМИ ВОЗМОЖНОСТЯМИ ЗДОРОВЬЯ**

Для обеспечения образования инвалидов и обучающихся с ограниченными возможностями здоровья разрабатывается (в случае необходимости) адаптированная образовательная программа, индивидуальный учебный план с учетом особенностей их психофизического развития и состояния здоровья, в частности применяется индивидуальный подход к освоению дисциплины, индивидуальные задания: рефераты, письменные работы и, наоборот, только устные ответы и диалоги, индивидуальные консультации, использование диктофона и других записывающих средств для воспроизведения лекционного и семинарского материала.

В целях обеспечения обучающихся инвалидов и лиц с ограниченными возможностями здоровья комплектуется фонд основной учебной литературой, адаптированной к ограничению электронных образовательных ресурсов, доступ к которым организован в БИЦ Академии. В библиотеке проводятся индивидуальные консультации для данной категории пользователей, оказывается помощь в регистрации и использовании сетевых и локальных электронных образовательных ресурсов, предоставляются места в читальном зале.

Приложение 1

# **ФОНД ОЦЕНОЧНЫХ СРЕДСТВ ПО ДИСЦИПЛИНЕ**

Программные и аппаратные средства информатики

# ПАСПОРТ ФОНДА ОЦЕНОЧНЫХ СРЕДСТВ ПО ДИСЦИПЛИНЕ

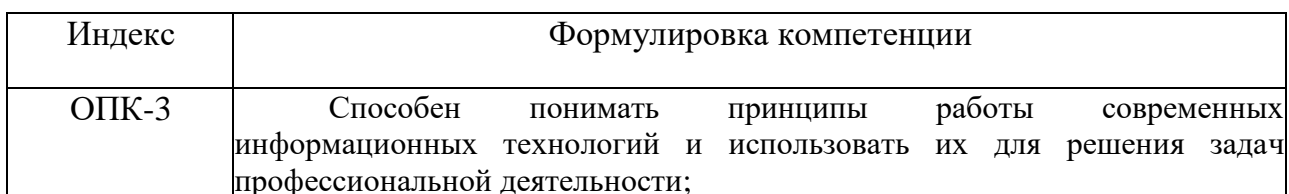

### 1. Компетенции, формируемые в процессе изучения дисциплины

### 2. Этапы формирования компетенции в процессе освоения дисциплины

Основными этапами формирования указанных компетенций при изучении обучающимися дисциплины являются последовательное изучение содержательно связанных между собой разделов (тем) учебных занятий. Изучение каждого раздела  $($ TeM $)$ предполагает овладение обучающимися необходимыми компетенциями. Результат аттестации обучающихся на различных этапах формирования компетенций показывает уровень освоения компетенций обучающимися.

Этапность формирования компетенций прямо связана с местом дисциплины в образовательной программе.

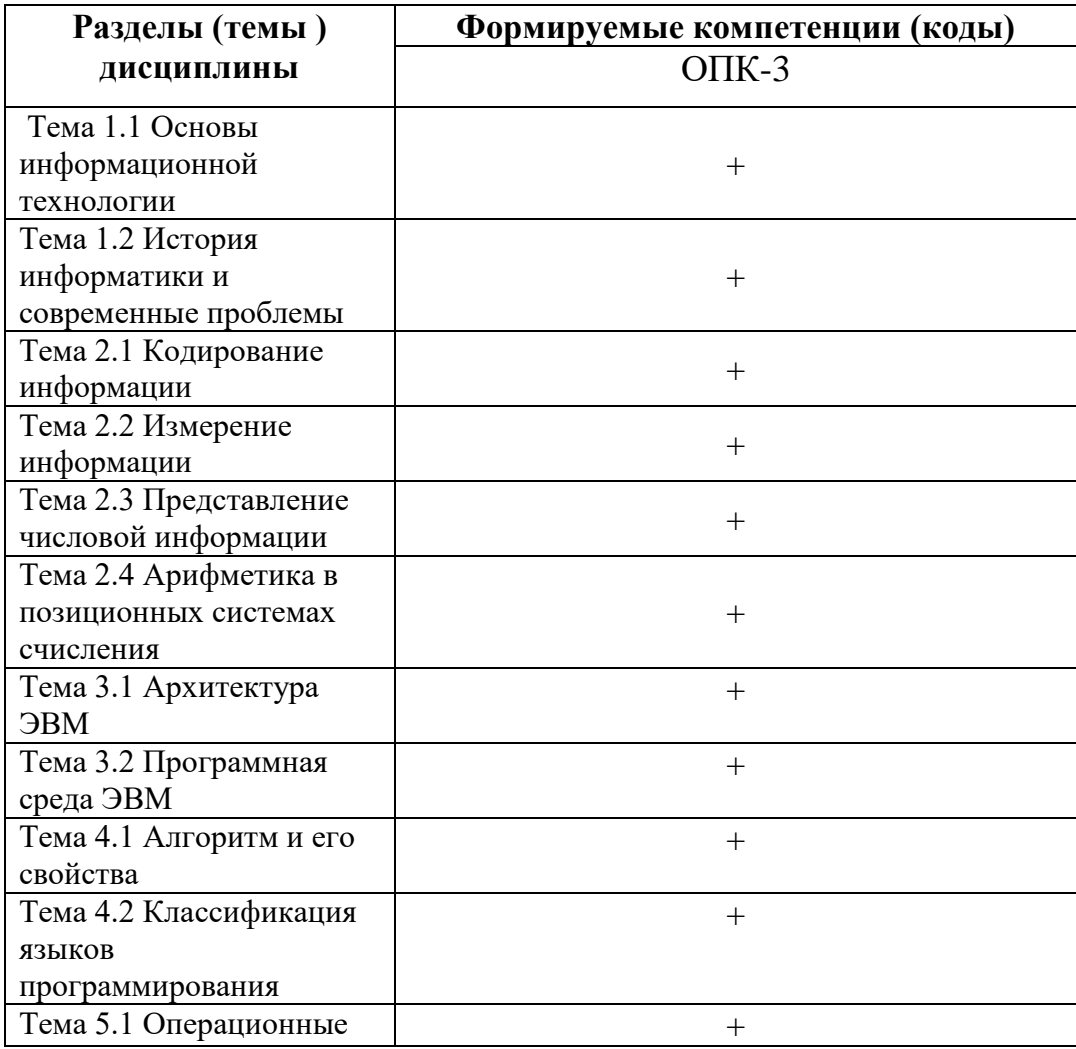

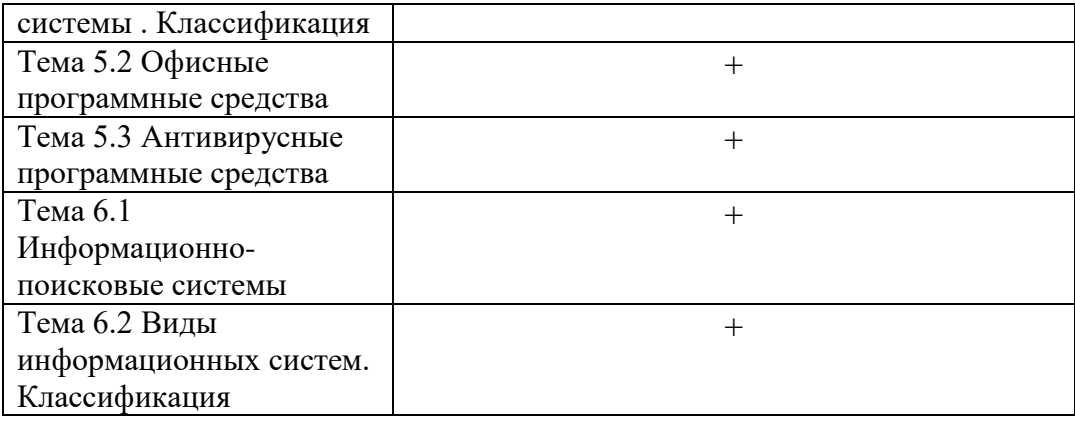

**3. Показатели, критерии и индикаторы достижения компетенций, формируемых в процессе изучения дисциплин**

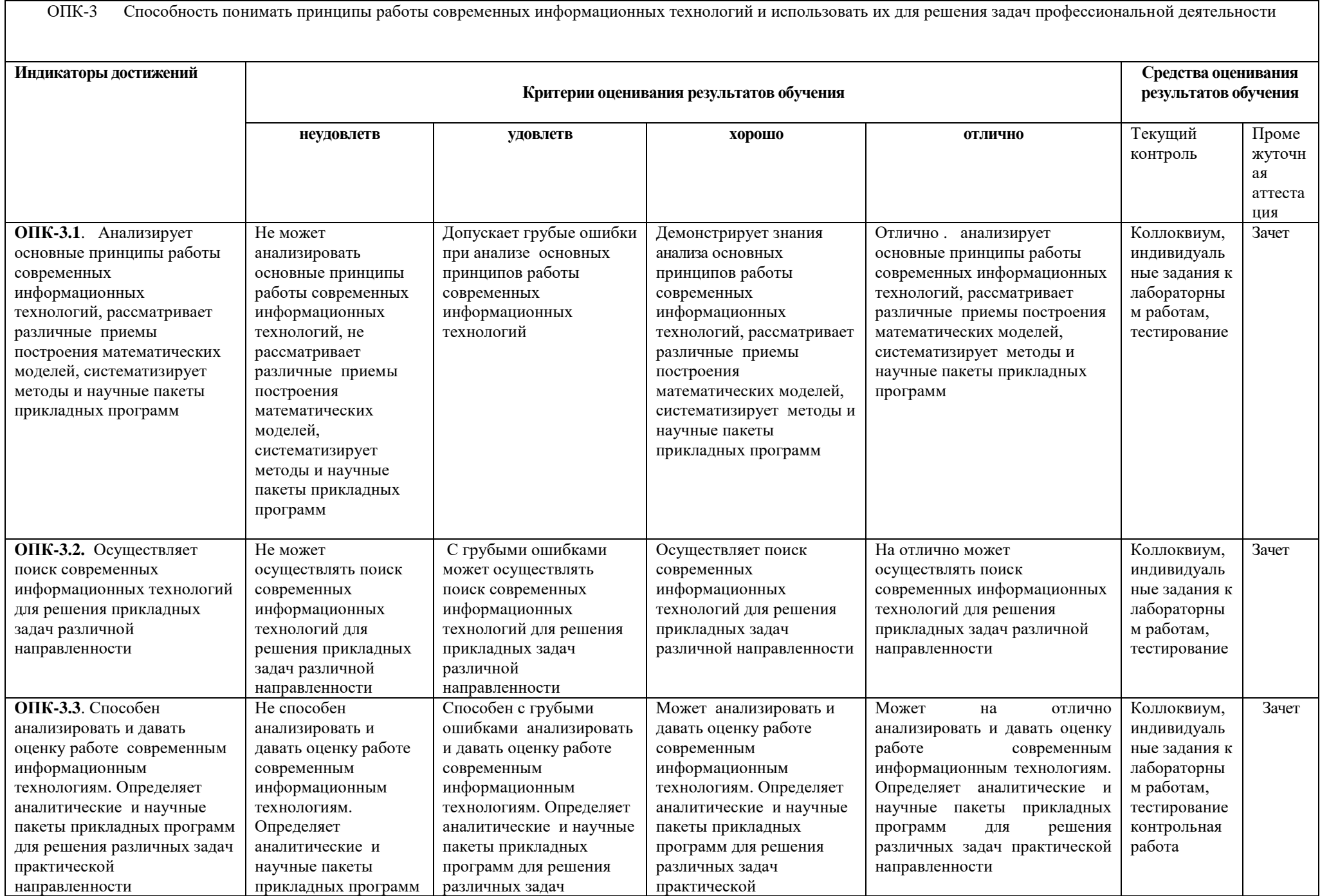

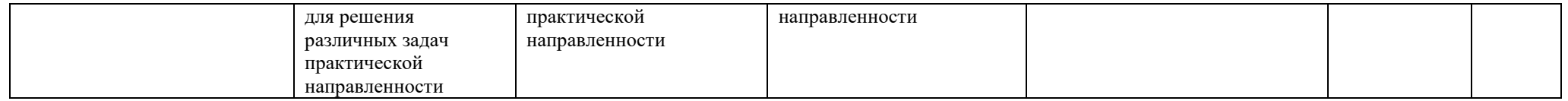

### **4. Комплект контрольно-оценочных средств по дисциплине**

### **Вопросы к зачету**

### по дисциплине «Программные и аппаратные средства информатики»

1. Информация. Информационные процессы. Способы сбора, хранения и передачи информации. Единица измерения информации.

- 2. Этапы решения задач с использование ПК.
- 3. Информационные технологии.
- 4. Общие сведения о компьютерах IBM PC.
- 5. Аппаратное программное обеспечение: модем, сканер, графопостроитель.
- 6. Файл, путь к файлу, каталог, корневой каталог.
- 7. Файловая система компьютера.
- 8. Системное программное обеспечение.

9. Операционная система WINDOWS и MS-DOS. Основные преимущества и недостатки.

10. Диалоговая оболочка NORTON COMMANDER. Основные функции. Функциональные клавиши и их назначение.

- 11. Средства и методы защиты информации.
- 12. Локальные и корпоративные сети.<br>13. Характеристики качества работы с
- 13. Характеристики качества работы сети.
- 14. Глобальные сети и телекоммуникационные технологии.
- 15. Основные виды телекоммуникационных услуг.
- 16. На какие уровни делится программное обеспечение.
- 17. Совокупность программ какого уровня образовывают ядро операционной системы.
- 18. Какие функции выполняет ядро операционной системы.
- 19. Для чего предназначены программы базового уровня.
- 20. Классы программ служебного уровня.
- 21. Категории графических редакторов.<br>22. Интерпретатор и компилятор. Какая
- Интерпретатор и компилятор. Какая между ними разница.
- 23. Алгоритм. Свойства алгоритма.
- 24. Основные алгоритмические конструкции.
- 25. Какие компоненты образуют алгоритмический язык.
- 26. Компьютерные вирусы.

### Контрольные вопросы

### по дисциплине «Программные и аппаратные средства информатики»

#### Вопросы к разделу 1.

- 1. Система; способы сбора, хранения и передачи информации.
- 2. Задачи и этапы их решения с использованием ПК.
- 3. Прикладное программное обеспечение.
- 4. Операционная система: основные ее функции, предназначение
- 5. Диалоговая оболочка NC: функции, назначение функциональных клавиш.
- 6. Управление файловой системой в WINDOWS: специальные папки, их назначение, принципы работы с ними
- 7. Что принято понимать под термином 'software'?
- 8. На какие уровни делится программное обеспечение?

#### Вопросы к разделу 2.

- 9. Совокупность программ какого уровня образовывают ядро операционной системы?
- 10. Какие функции выполняет ядро операционной системы?
- 11. Для чего предназначены программы базового уровня?
- 12. Какие классы программ служебного уровня вы знаете?
- 13. С помощью программ какого класса можно осуществлять ввод, редактирование и оформление текстовых данных?
- 14. Какие вы знаете категории графических редакторов?
- 15. В каких случаях целесообразно использовать системы автоматизированного перевода?
- 16. Что такое интерпретатор и компилятор? Какая между ними разница?
- 17. Что такое интерпретатор и компилятор? Какая между ними разница?
- 18. База данных, банк данных, система управления базой данных, администратор базы ланных
- 19. Организация связей между данными: иерархическая, сетевая, реляционная. Рассматривается СУБД Access. Обработка данных в среде электронных таблиц.
- 20. Применение электронные таблицы для расчетов. Визуализация табличных данных с помощью диаграмм и графиков.

#### Вопросы к разлелу 3.

- 21. Решение уравнений средствами электронных таблиц
- 22. Внешние устройства: накопители на гибких и жестких дисках, клавиатура, мышь, видеотерминал, принтер, диск CD-ROM, стриммер.
- 23. .Характеристики и конструкция IBM-совместимого персонального компьютера.
- 24. Материнская плата. Слоты расширения.
- 25. Порты ввода-вывода. Асинхронный последовательный адаптер.
- 26. Параллельный порт.

#### Вопросы к разделу 5.

- 27. Что такое компьютерный вирус?
- 28. Каким образом вирус заражает компьютер?
- 29. Каким образом действуют компьютерные вирусы?
- 30. Какие вы знаете источники заражения компьютерным вирусом?
- 31. По каким признакам можно обнаружить факт заражения компьютерным вирусом?
- 32. Какие вы знаете типы вирусов? Какие деструктивные действия они осуществляют?

### Вопросы к разделу 6.

- 33. Какие действия предпринимают для предотвращения заражения компьютерным вирусом?
- 34. Что такое антивирус? Какие типы антивирусов вы знаете?
- 35. Что такое эвристический анализатор? Какие функции он выполняет?

36. Приведите примеры антивирусных программ. Коротко охарактеризуйте их.

### Вопросы для коллоквиумов

### по дисциплине «Программные и аппаратные средства информатики»

- 1. История развития вычислительной техники.
- 2. Поколения ЭВМ. Основные области применения вычислительной техники.
- 3. Основные понятия науки информатика. Информатика: структура, предмет и залачи.
- 4. Понятие информации. Виды информации. Единицы измерения информации. Информационные процессы.
- 5. Системы счисления. Алгоритмы перевода чисел из одной системы счисления в другую.
- 6. Аппаратное обеспечение ПК. Схема фон Неймана. Архитектура ЭВМ.
- 7. Аппаратное обеспечение ПК. Основные и дополнительные устройства ПК и их назначение
- 8. Память. Виды памяти.
- 9. Логические основы компьютеров. Алгебра логики. Логические операции.
- 10. Логические схемы. Таблицы истинности. Законы алгебры логики. Логические формулы.
- 11. Понятие алгоритма. Свойства алгоритма.
- 12. Понятие алгоритма. Способы описания алгоритмов.
- 13. Алгоритм. Основные конструкции алгоритмов Программное обеспечение ПК. Структура программного обеспечения.
- 14. Понятие программного обеспечения. Системное программное обеспечение.
- 15. Инструментальное программное обеспечение.
- 16. Понятие операционной системы. Основные функции операционной системы.
- 17. Операционная система Windows (назначение, состав, загрузка).
- 18. Файловая структура хранения информации в ПК. Понятие папки, ярлыка, каталога.
- 19. Способы подключения к Internet. Адресация в Internet. Электронная почта.
- 20. Устройства внешней и внутренней памяти (типы и характеристика).
- 21. Антивирусные программы. Классификация антивирусных программ.
- 22. Основы работы с операционной системой Windows. Типы окон. Управление окнами.
- 23. Алгоритм. Свойства алгоритма.
- 24. Компьютерные сети. Понятие локальной сети. Конфигурации локальной сети.
- 25. Файловая структура хранения информации в ПК. Понятие файла, атрибуты файла, требования к именованию файла.
- 26. Компьютерные сети. Понятие локальной сети. Конфигурации локальной сети.
- 27. Компьютерные сети. Понятие глобальной сети. Общие принципы организации глобальной сети.
- 28. Алгоритмизация. Основные конструкции алгоритмов. Линейный алгоритм.
- 29. Алгоритмизация. Основные конструкции алгоритмов. Ветвящийся алгоритм.
- 30. Алгоритмизация. Основные конструкции алгоритмов. Циклический алгоритм.
- 31. Архивация данных. Виды программ архиваторов.
- 32. Текстовый процессор Word. Характеристика программного средства.
- 33. Текстовый процессор Word. Управление панелями инструментов. Панель инструментов «Стандартная».
- 34. Текстовый процессор Word. Работа с линейкой. Режим непечатаемых символов. Правила оформления знаков препинания.
- 35. Текстовый процессор Word. Работа с файлами-документов (создание нового документа, открытие существующего документа, сохранение документа).
- 36. Текстовый процессор Word. Форматирование символов (вид шрифта, размер шрифта, начертание, цвет символов, интервал)
- 37. Текстовый процессор Word. Форматирование абзацев (управление границами и первой строкой абзаца, управление выравниванием абзаца, обрамление и заливка абзаца)
- 38. Текстовый процессор Word. Форматирование страниц (поля и размер страницы, ориентация страницы, разбивка на страницы и разделы, колонтитулы, нумерация страниц).
- 39. Текстовый процессор Word. Работа с таблицами (создание пустой таблицы, заполнение таблицы, изменение ширины и высоты ячеек, форматирование таблицы).
- 40. Текстовый процессор Word. Работа со списками (маркированный, нумерованный, многоуровневый).
- 41. Текстовый процессор Word. Работа с объектами. Редактор формул.
- 42. Табличный процессор MS Excel. Назначение, интерфейс. Основные понятия: строка, столбец, ячейка, блок ячеек.
- 43. Табличный процессор MS Excel. Абсолютная и относительная адресация ячеек. Форматирование данных в ячейках.
- 44. Табличный процессор MS Excel. Расчеты в Excel. Формулы, редактирование формул.
- 45. Табличный процессор MS Excel. Функции. Типы функций.
- 46. Табличный процессор MS Excel. Диаграммы и графики функций. Создание и редактирование

### **Комплект заданий для лабораторной работы**

### по дисциплине «Программные и аппаратные средства информатики»

#### **Лабораторная работа №1**

#### **Запись информации на компакт-диски различных видов**

*Цель работы:* изучение принципов архивации файлов, функций и режимов работы наиболее распространенных архиваторов, приобретение практических навыков работы по созданию архивных файлов и извлечению файлов из архивов, приобретение навыков записи компактдисков.

#### **Выполнение работы:**

#### **Задание 1.**

- 1. В операционной системе Windows создайте на рабочем столе создайте папку Archives, в которой создайте папки Pictures и Documents.
- 2. Найдите и скопируйте в папку Pictures по два рисунка с расширением \*.jpg и \*.bmp.
- 3. Сравните размеры файлов \*.bmp и \*.jpg.
- 4. В папку Documents поместите файлы \*.doc (не менее 3)

**Задание 2.** Архивация файлов WinZip

1. Запустите WinZip 7. (Пуск >Все программы > 7-Zip>7 Zip File Manager).

- 2. В появившемся диалоговом окне выберите папку, в которой будет создан архив: ...\Рабочий стол\Archives\Pictures. Установите курсор на имя графического файла Зима.jpg. Выполните команду Добавить (+).
- 3. Введите имя архива в поле Архив Зима.zip и убедитесь, что в поле Формат архива установлен тип Zip.
- 4. Установите в поле Режим изменения: добавить и заменить.
- 5. В раскрывающемся списке Уровень сжатия: выберите пункт Нормальный. Запустите процесс архивации кнопкой ОК.
- 6. Сравните размер исходного файла с размером архивного файла.
- 7. Создайте архив Зима1.zip, защищенный паролем. Для ввода пароля в диалоговом окне Добавит к архиву в поле Введите пароль: ведите пароль, в поле Повторите пароль: подтвердите пароль. Обратите внимание на флажок Показать пароль. Если он не установлен, пароль при вводе не будет отображаться на экране, а его символы будут заменены подстановочным символом "\*". Это мера защиты пароля от посторонних. Однако в данном случае пользователь не может быть уверен в том, что он набрал пароль правильно. Поэтому при не установленном флажке система запрашивает повторный (контрольный) ввод пароля. Щелкните на кнопке ОК - начнется процесс создания защищенного архива.
- 8. Выделите архив Зима1.zip, выполните команду Извлечь. В появившемся диалоговом окне Извлечь в поле Распаковать в: выберите папку-приемник - …Рабочий стол\Archives\Pictures\Зима1\.
- 9. Щелкните на кнопке ОК. Процесс извлечения данных из архива не запустится, а вместо него откроется диалоговое окно для ввода пароля.
- 10. Убедитесь в том, что ввод неправильного пароля не позволяет извлечь файлы из архива.
- 11. Убедитесь в том, что ввод правильного пароля действительно запускает процесс.
- 12. Удалите созданный вами защищенный архив и извлеченные файлы.
- 13. Создайте самораспаковывающийся ZIP-архив. Для этого установите курсор на имя архива Зима.zip, выполните команду Добавить (+).
- 14. Введите имя архива в поле Архив Зима.7z и убедитесь, что в поле Формат архива установлен тип 7z.
- 15. Установите в поле Режим изменения: добавить и заменить.
- 16. Установите флажок Создать SFX-архив.
- 17. Запустите процесс архивации кнопкой ОК.
- 18. Аналогичным образом создайте архивы для файлов Рябина.bmp, Документ1.doc, Документ2.doc, Документ3.doc. Сравнительные характеристики исходных файлов и их архивов занести в таблицу\_1.

**Задание 3.** Архивация файлов WinRar

- 1. Запустите WinRar (Пуск >Все программы > WinRar).
- 2. В появившемся диалоговом окне выберите папку, в которой будет создан архив: Рабочий стол\Archives\Pictures.
- 3. Установите курсор на имя графического файла Зима.jpg.
- 4. Выполните команду Добавить. В появившемся диалоговом окне введите имя архива Зима.rar. Выберите формат нового архива - RAR, метод сжатия - Обычный. Убедитесь, что в группе Параметры архивации ни в одном из окошечек нет флажков. Щелкните на кнопке ОК для создания архива. Во время архивации отображается окно со статистикой. По окончании архивации окно статистики исчезнет, а созданный архив станет текущим выделенным файлом.
- 5. Аналогичным образом создайте архивы для файлов Рябина.bmp, Документ1.doc, Документ2.doc, Документ3.doc. Сравнительные характеристики исходных файлов и их архивов занести в таблицу 1.
- 6. Создайте самораспаковывающийся RAR архив, включающий в себя текстовые и графические файлы.
- 7. Определите процент сжатия файлов и заполните таблицу\_1. Процент сжатия определяется по формуле P=S/S0, где S – размер архивных файлов, So – размер исходных файлов.

#### Содержание отчета

Отчет должен содержать:

- 1. Название работы.
- 2. Цель работы.
- 3. Задание и его выполнение.
- 4. Вывод по работе.
- Контрольные вопросы
	- 1. Что такое архивация? Для чего она нужна?
	- 2. Как создать архив, самораспаковывающийся архив?
	- 3. Как установить пароль на архив?
	- 4. Как осуществляется запись информации на компакт-диск.

#### Лабораторная работа № 2

#### Представление информации в различных системах счисления. Арифметические действия в различных системах счисления

Цель: изучить способы записи чисел в различных системах счисления, перевода чисел из одной системы счисления в другую, выполнения вычислений в позиционных системах счислении.

Оборудование материалы: компьютер, практическое задание, программы  $\mathbf{u}$ Калькулятор, Wise Calculator.

Содержание задания

#### Залание №1

Выполните примеры, используя правила перевода и выполнения арифметических операций в различных системах счисления.

a) $3_{10} = ...$  $10_{10} = ...$  $226_{10} = ..._{16}$  $10001_2 = ..._{10}$  $174_8 = ..._{10}$  $23C_{16} = ..._{10}$  $6)110_2 + 11_2 = ..._2$  $110_2 - 11_2 = ...$  $110_2 \times 11_2 = ..._2$  $110_2$ :11<sub>2</sub> = ...  $37_8 + 25_8 = \ldots$  $9C_{16} - 78_{16} = ...$ Залание №2

Переведите данное число из десятичной системы счисления в двоичную, восьмеричную и шестнадцатеричную системы счисления используя программу Wise Calculator.

a)  $87_{10}$ ; 6)  $220_{10}$ ; B)  $332_{10}$ ; F)  $652_{10}$ ;  $\mu$ )  $315_{10}$ .

#### Задание №3

Выполните арифметические операции, используя стандартное приложение Калькулятор. a)  $1110_2 + 1001_2$  r)  $1110_2 - 1001_2$  as  $1110_2 \times 1001_2$  k)  $1010_2$ :  $10_2$ 6)  $67_8 + 23_8$  (b)  $67_8 - 23_8$  (c)  $67_8 \times 23_8$  (d)  $74_8$  :  $24_8$ B) AF<sub>16</sub> + 97<sub>16</sub> e) AF<sub>16</sub> - 97<sub>16</sub> u) AF<sub>16</sub>  $\times$  97<sub>16</sub> u) 5A<sub>16</sub>: 1E<sub>16</sub>

#### Залание №4

Вычислите выражения используя программу Wise Calculator. a)  $(1111101<sub>2</sub> + AF<sub>16</sub>) / 36<sub>8</sub>;$ 6)  $125_8 + 11101_2 \times A2_{16} - 1417_8$ .

#### Залание №5

Найдите среднее арифметическое, используя программу Калькулятор или WiseCalculator

a)  $10010110_2$ ,  $1100100_2$  и  $110010_2$ ;

6) 226<sub>8</sub>, 64<sub>16</sub> и 62<sub>8</sub>.

#### Залание №6

Сумму восьмеричных чисел  $17_8 + 1700_8 + 170000_8 + 17000000_8 + 170000000_8$ перевели в шестнадцатеричную систему счисления. Найдите в записи числа, равного этой сумме, пятую

цифру слева, используйте программу Калькулятор или Wise Calculator. Задание №7

Ответьте на контрольные вопросы к практическому заданию

#### Задание №8

1. Сделайте вывод о проделанном практическом задании.

2. Сдайте отчет преподавателю.

#### Контрольные вопросы

- 1. Что такое система счисления?
- 2. На какие группы делятся все системы счисления?
- 3. Чем отличаются позиционные системы счисления от непозиционных?
- 4. Какой алфавит цифр имеют двоичная, восьмеричная, десятичная, шестнадцатеричная системы счисления?
- 5. Какой алгоритм перевода чисел в десятичную систему счисления?
- 6. Какой алгоритм перевода чисел из десятичной системы счисления?

#### Лабораторная работа №4 Текстовый процессор WORD.

#### Создание комбинированной информации (работа в редакторе формул, вставка рисунков, вставка надписей)

Цель работы: Научить студента основным принципам и приемам работы с текстовым редактором Word. Научить работать с комбинированной информацией: текст, рисунок, таблица, формула (одновременно). Отработать все принципы работы в редакторе формул.

#### Выполнить:

Используя панель рисования, редактор формул, приемы работы с надписями, приемы группировки, обтекание текстом выполнить следующие задания:

#### Вариант № 1

Рассмотрим четырехвершинный взвешенный граф и целевую функцию на рис.

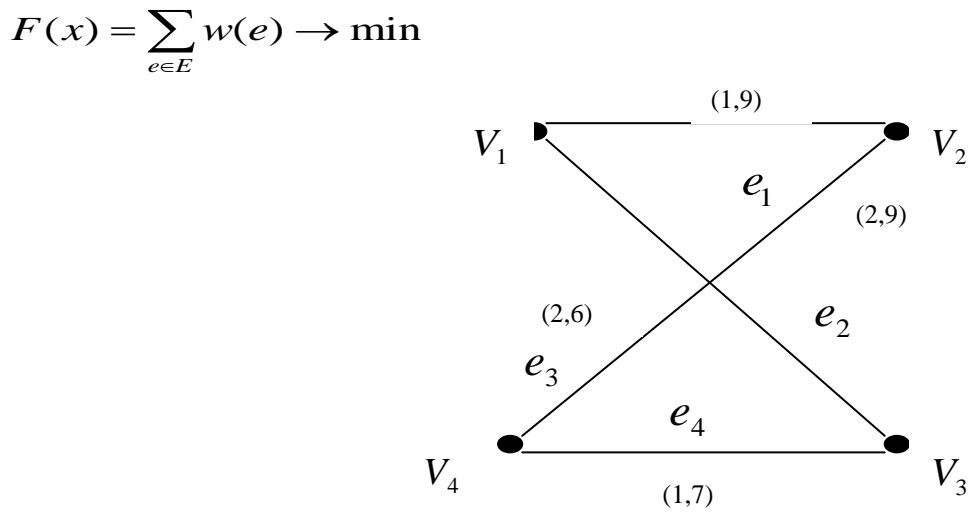

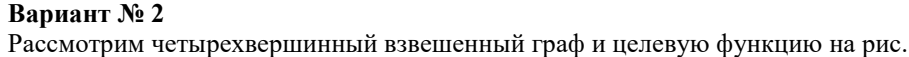

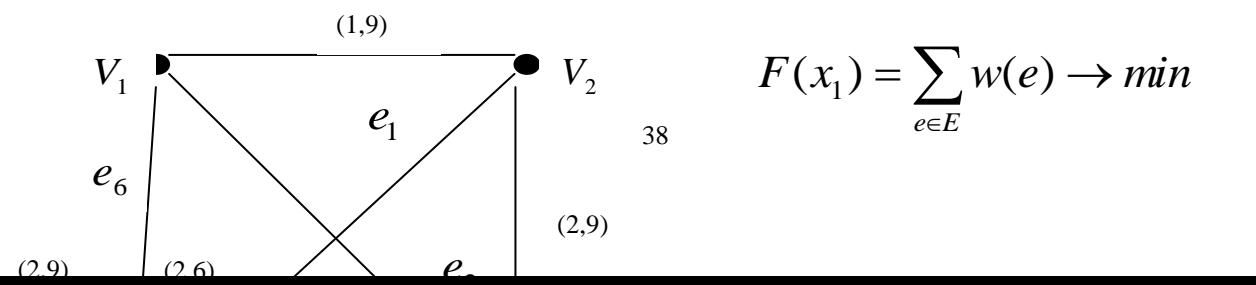

$$
F(x_2) = \sum_{e \in E} w(e) \to \max
$$

#### Вариант № 3

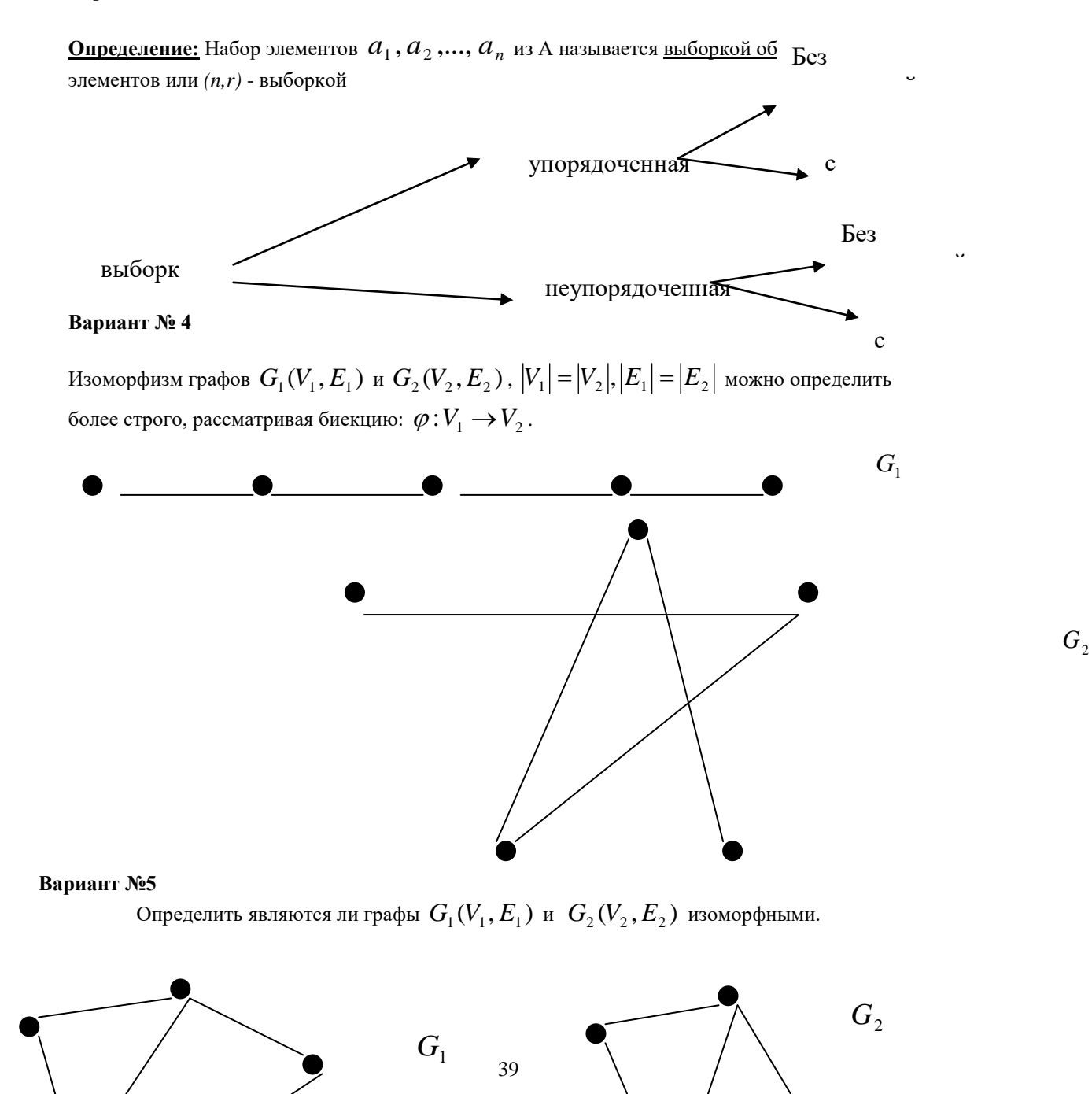

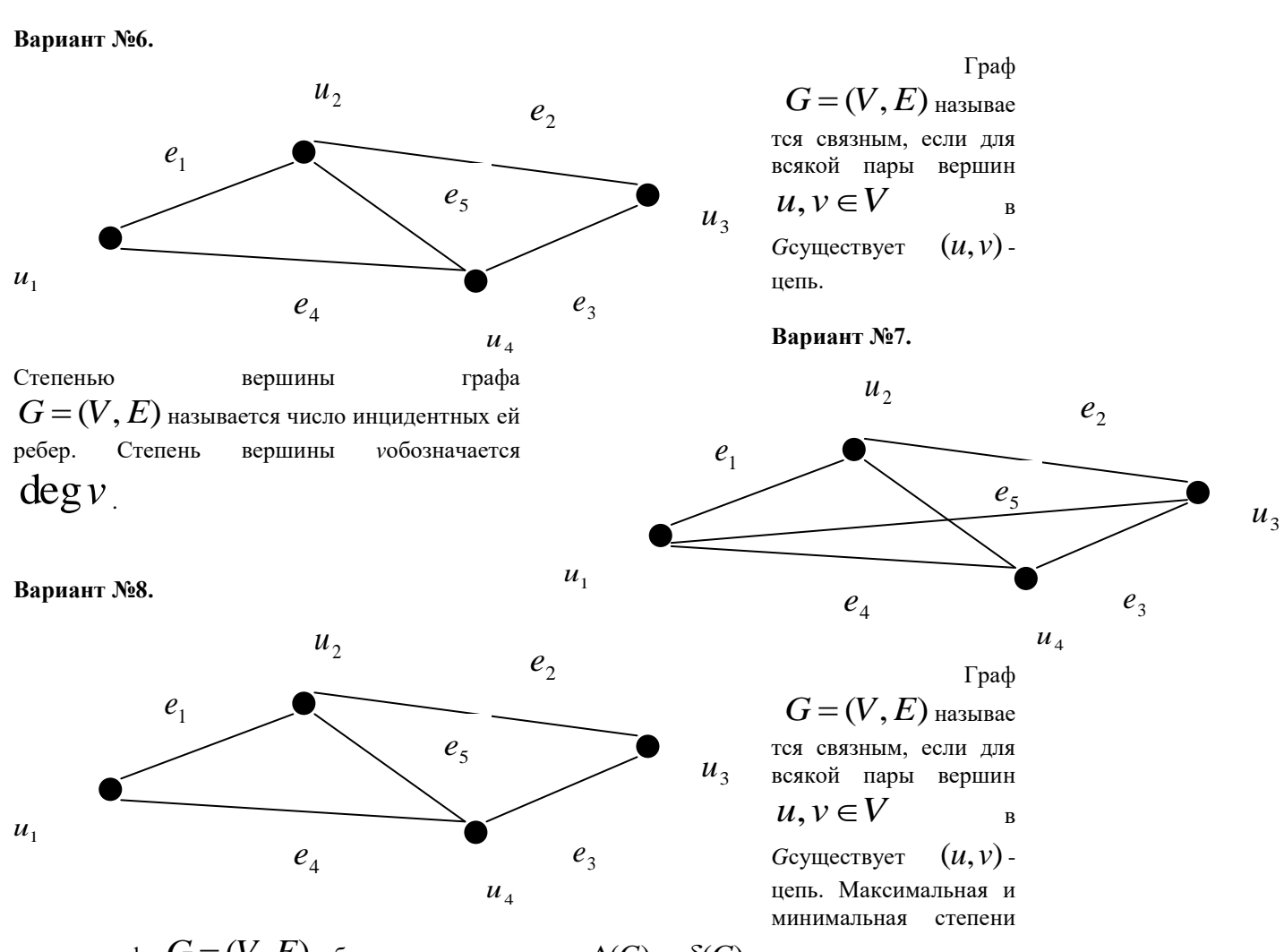

вершин графа 
$$
G = (V, E)
$$
 обозначаются символами  $\Delta(G)$  и  $\delta(G)$  соответственно:  
\n $\Delta(G) = \max_{v \in V} deg v, \delta(G) = \min_{v \in V} deg v.$ 

#### Вариант №9

Граф  $G = (V, E)$ называется связным, если для всякой пары вершин  $u, v \in V$  в Максимальная и минимальная  $(u, v)$ . непь. **Ссуществует**  $G=(V,E)$  $u_2$ графа степени вершин обозначаются  $e_{2}$ символами  $\Delta(G)$  $\delta(G)$  $\overline{M}$  $e<sub>1</sub>$ соответственно:  $e_{\leq}$  $u_3$  $40^{\circ}$  $u_1$  $e_4$  $e_3$  $u_4$ 

$$
\Delta(G) = \max_{v \in V} \deg v, \delta(G) = \min_{v \in V} \deg v.
$$

#### Вариант №10.

Очевидно, что всякий граф однозначно представляется в виде совокупности своих компонент. Например, граф G состоит из трех компонент

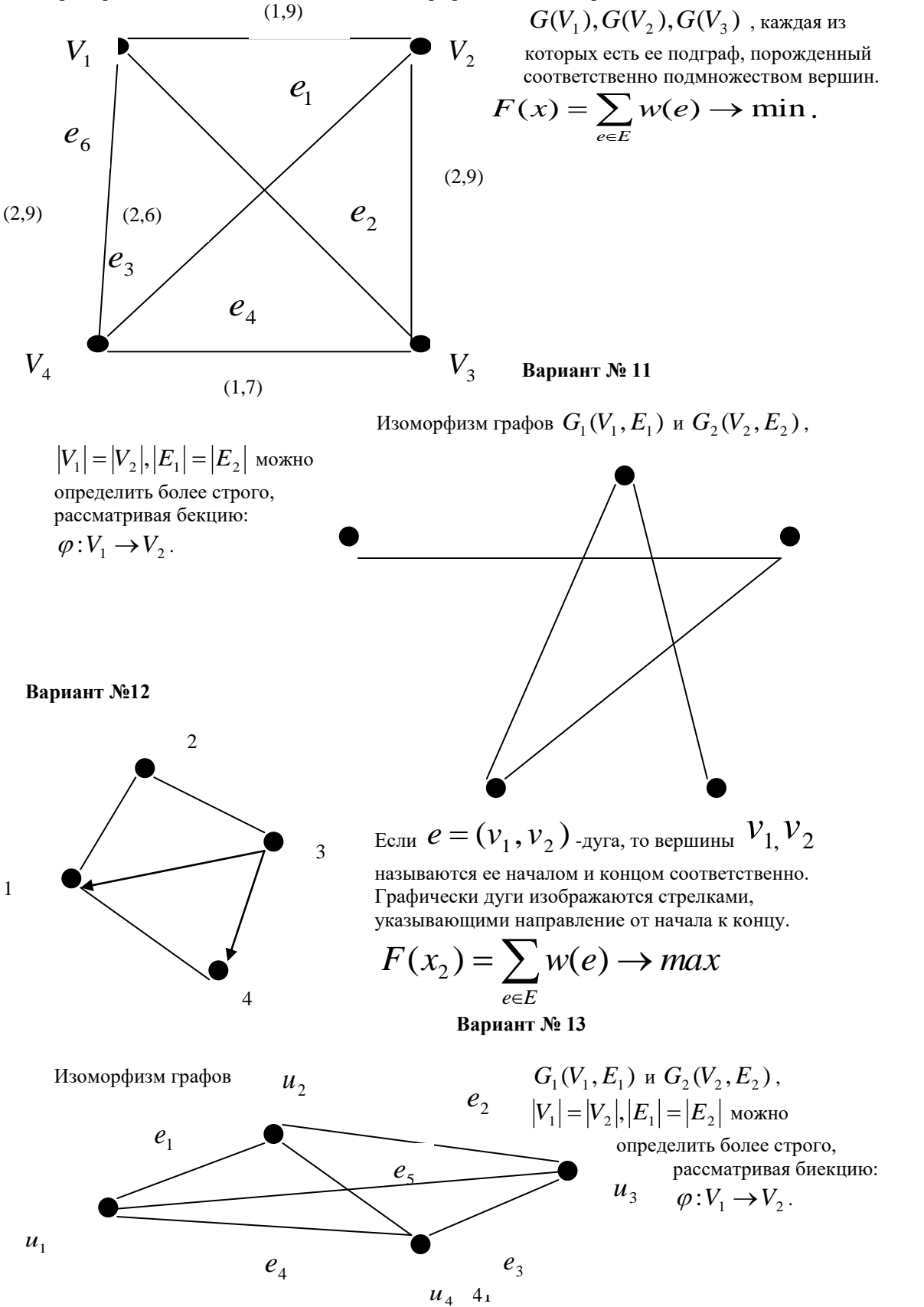

 $\boldsymbol{G}_2$ 

**Вариант № 14**

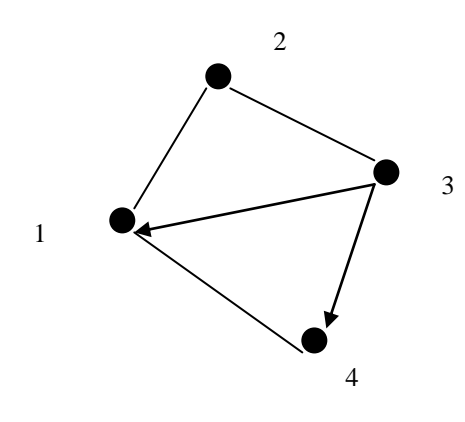

Изоморфизм графов  $G_1(V_1, E_1)$  и  $G_2(V_2, E_2)$ ,  $\left| V_{1} \right| \!=\! \left| V_{2} \right| \!,\! \left| E_{1} \right| \!=\! \left| E_{2} \right|$  можно определить более строго, рассматривая биекцию:  $\varphi: V_1 \to V_2$ 

**Лабораторная работа №5**

#### **Текстовый процессор Word . Создание и форматирование таблиц**

**Цель работы:** Научить студента основным принципам и приемам работы с текстовым редактором Word. Научить студента создавать, редактировать, форматировать таблицы различными способами, используя возможности текстового процессора WORD.

| Выполнить: |
|------------|
|------------|

**Вариант №1** Создайте таблицу «Данные о зарплате сотрудников»

| Ф.И.О.       |        |         | Средняяз/п |        |       |  |
|--------------|--------|---------|------------|--------|-------|--|
|              | Январь | февраль | Март       | апрель | Май   |  |
| ИвановП.И.   | 1500   | 561     | 5123       | 4500   | 14500 |  |
| СидороваР.Л  | 2030   | 2136    | 2130       | 1200   | 1230  |  |
| КузнецовВ.А. | 1200   | 4123    | 2500       | 4500   | 12300 |  |
| ПетровА.Д.   | 2350   | 1200    | 3500       | 13600  | 1500  |  |
| КопытковаН.Л | 5623   | 1300    | 4200       | 780    | 1200  |  |
| ПирожковаС.Л | 894    | 1500    | 1200       | 1256   | 1400  |  |
| ШирайК.Т.    | 5621   | 456     | 1300       | 1230   | 1300  |  |
| ФисенкоН.Л   | 4562   | 1250    | 4500       | 1560   | 1600  |  |
| КучуковП.Д.  | 4512   | 1400    | 1200       | 1400   | 1800  |  |
| Итого:       |        |         |            |        |       |  |

**Вариант №2**Создать и отформатировать таблицу «Годовой отчет о доходах фирмы».

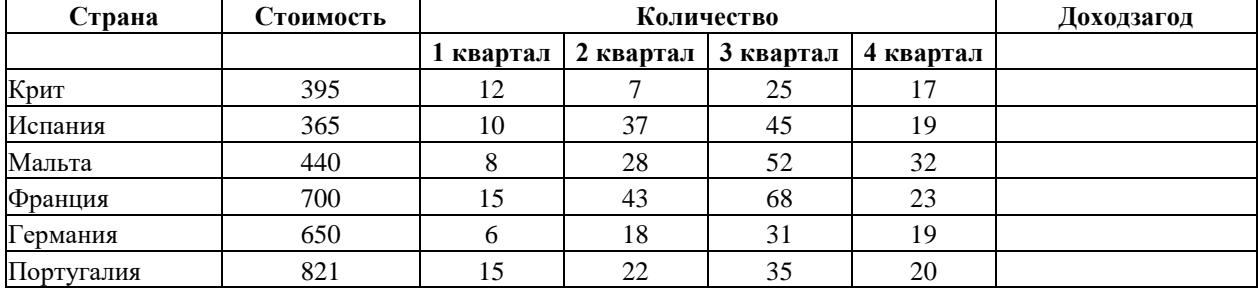

**Вариант №3** Создать и отформатировать таблицу «Экзаменационная ведомость студентов 1-

го курса по предметам»

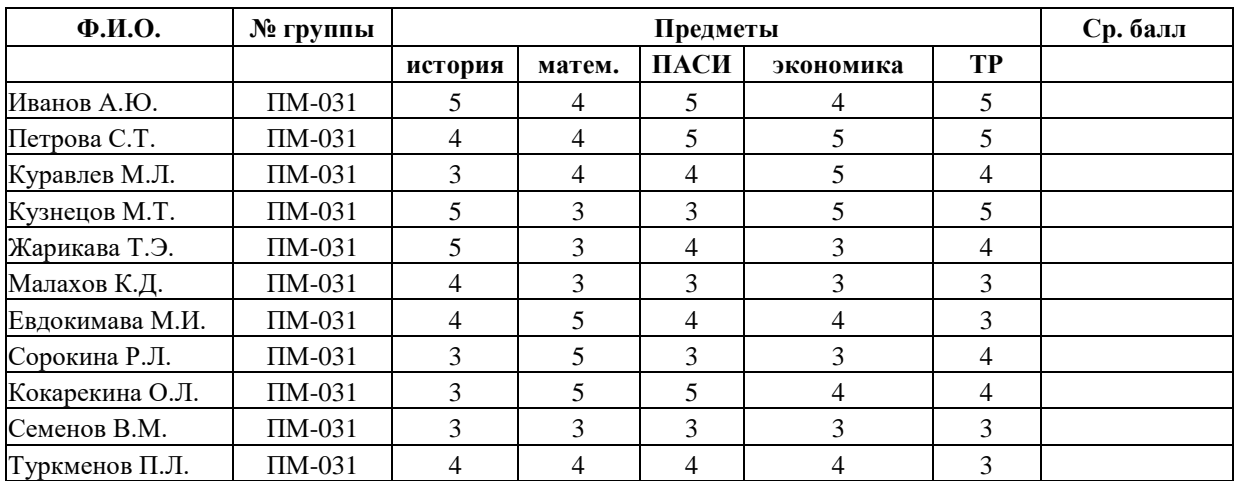

**Вариант №4** Создать и отформатировать таблицу «Аттестационная ведомость студентов 1-го

курса специальности 0730»

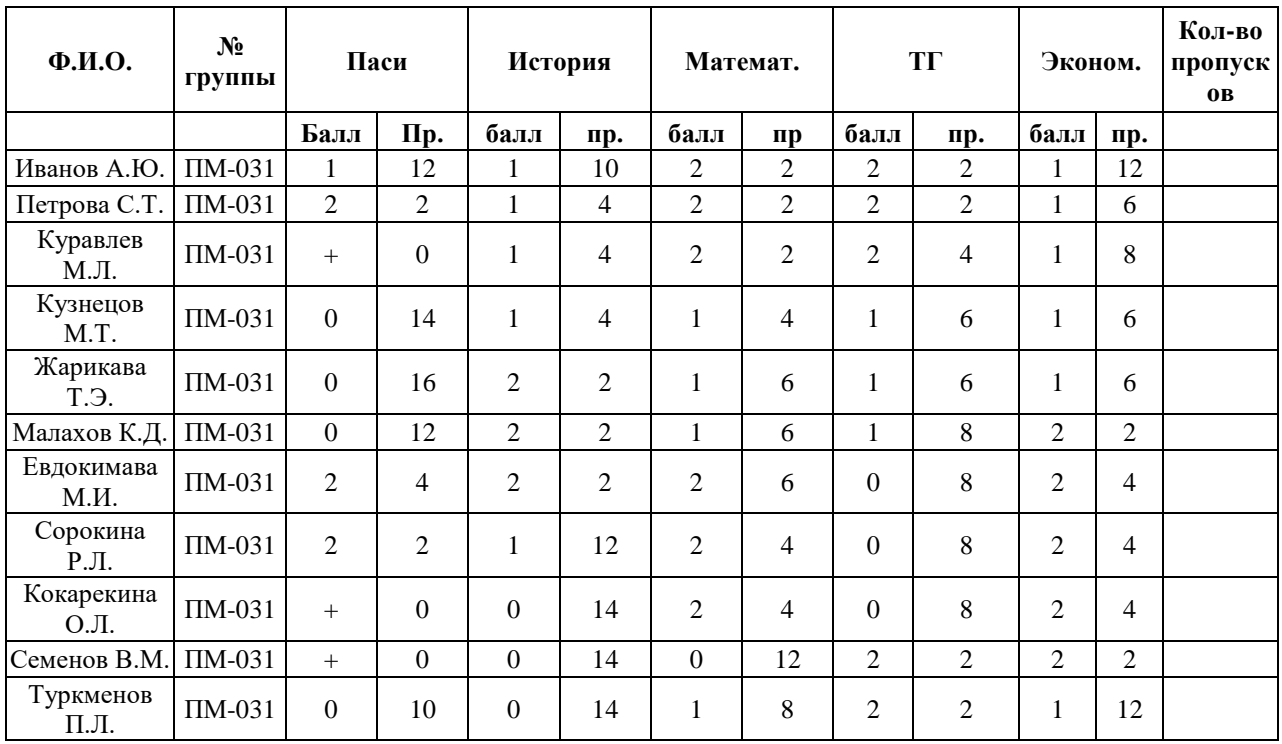

**Вариант №5** Пусть некая фирма, торгующая мороженным в городе N, ведет учет выручки по 5 округам города в летние месяцы. Исходные данные приведены в таблице

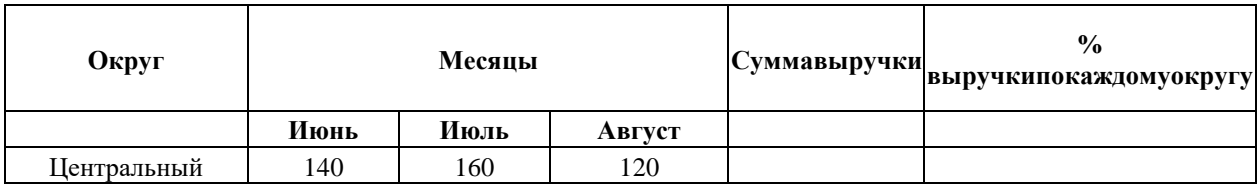

| Западный     | 85  | 80  | 100 |  |
|--------------|-----|-----|-----|--|
| Северный     | 120 | 135 | 140 |  |
| Южный        | 110 | 115 | 105 |  |
| Юго-Западный | 15  | 120 | 140 |  |
| Итого:       |     |     |     |  |

**Вариант № 6.** Подготовить ведомость на выдачу заработной платы.

| $N_2$          | Фамилия, имя,<br>отчество | Оклад | Налоги |       | Суммаквыдаче | Числодетей |                |
|----------------|---------------------------|-------|--------|-------|--------------|------------|----------------|
| 1              | ИвановА.Ф                 | 2300  | профс. | пенс. | подох.       |            |                |
| $\overline{c}$ | ИвановЕ.П.                | 4500  |        |       |              |            | $\overline{2}$ |
| 3              | КитоваВ.К.                | 4300  |        |       |              |            | $\Omega$       |
| 4              | КотовИ.П                  | 3780  |        |       |              |            | $\theta$       |
| 5              | КругловаА.Д.              | 2300  |        |       |              |            |                |
| 6              | ЛеоновИ.И.                | 5600  |        |       |              |            | 3              |
| 7              | ПетровМ.В.                | 3490  |        |       |              |            |                |
| 8              | СидоровИ.В.               | 4500  |        |       |              |            |                |
| 9              | СимоновК.Е.               | 3490  |        |       |              |            | $\Omega$       |
| 10             | ХрамовА.К.                | 4300  |        |       |              |            | $\Omega$       |
| 11             | ЧудовА.Н.                 | 6730  |        |       |              |            | 2              |
|                | Итого:                    |       |        |       |              |            |                |

**Вариант № 7.** Создать таблицу.

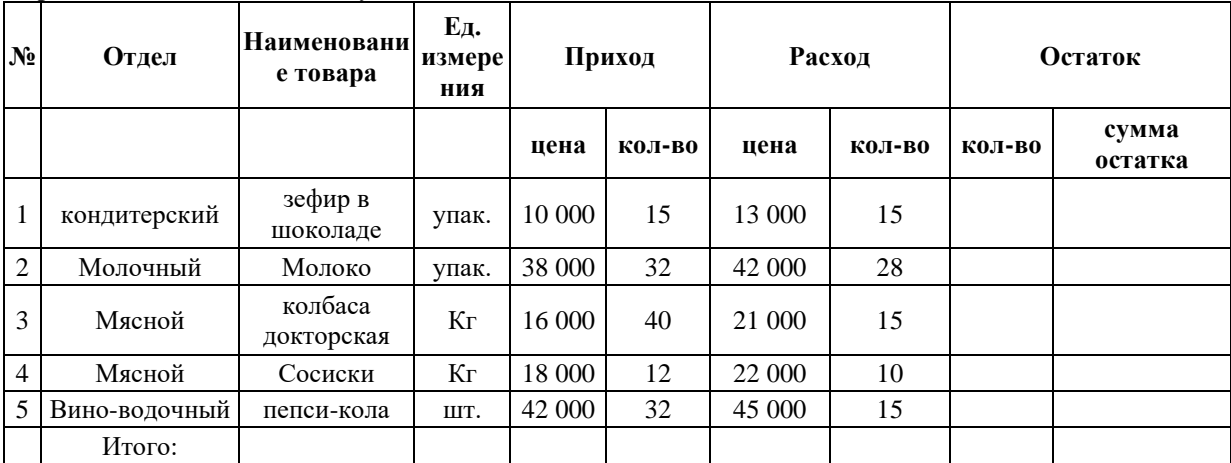

### **Вариант № 8.** Создать таблицу.

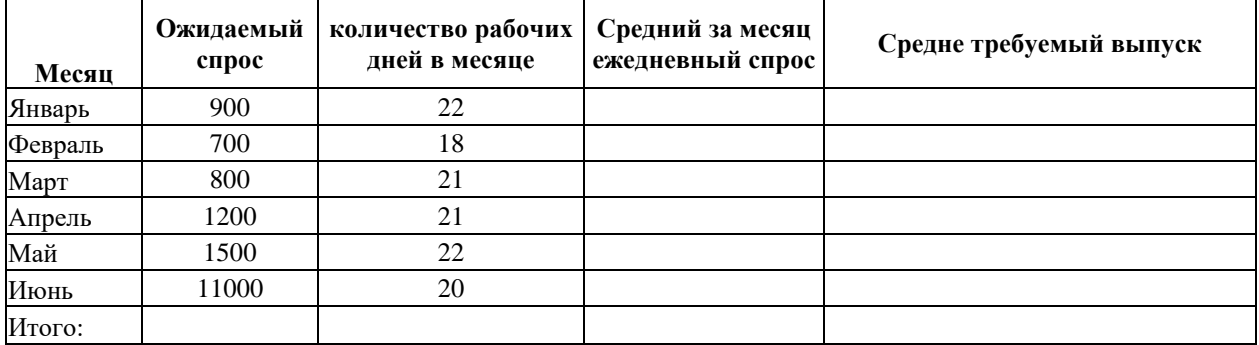

**Вариант №9**. Создать таблицу.

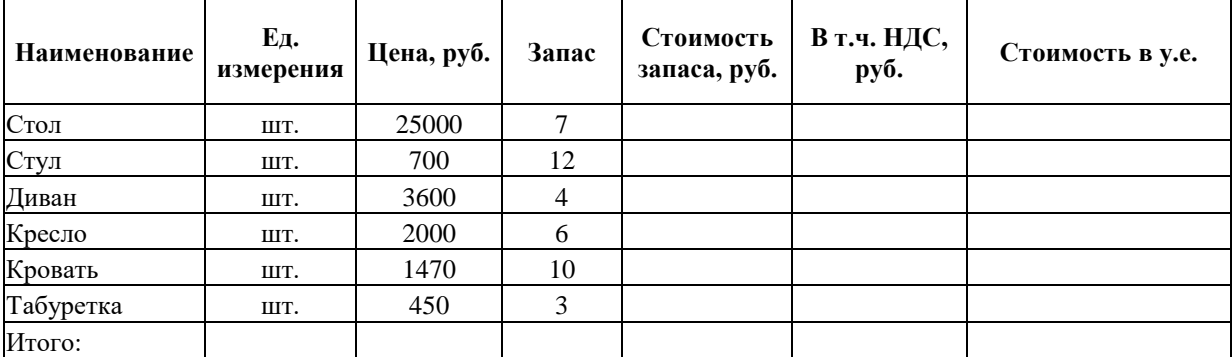

### **Вариант № 10**. Создать таблицу.

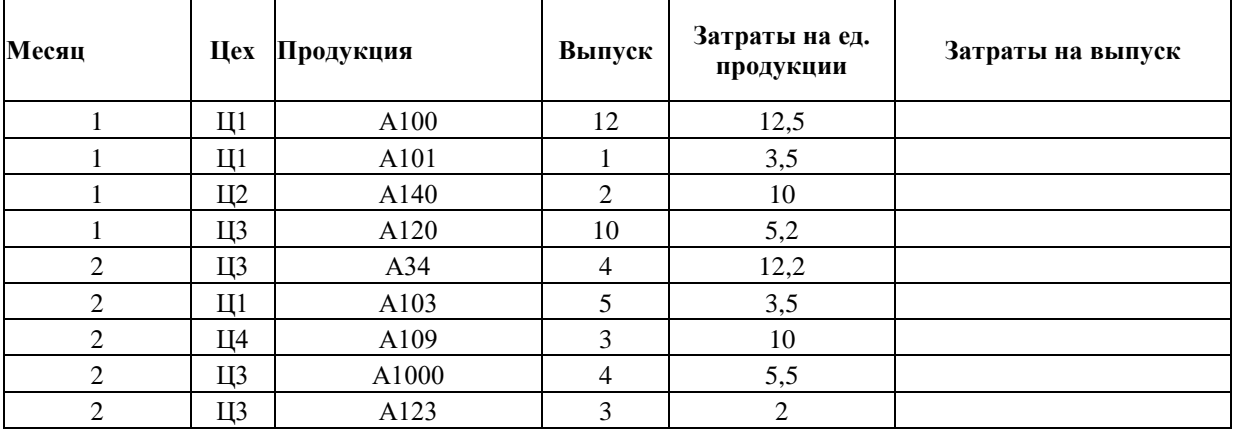

**Вариант № 11.** Создать таблицу.

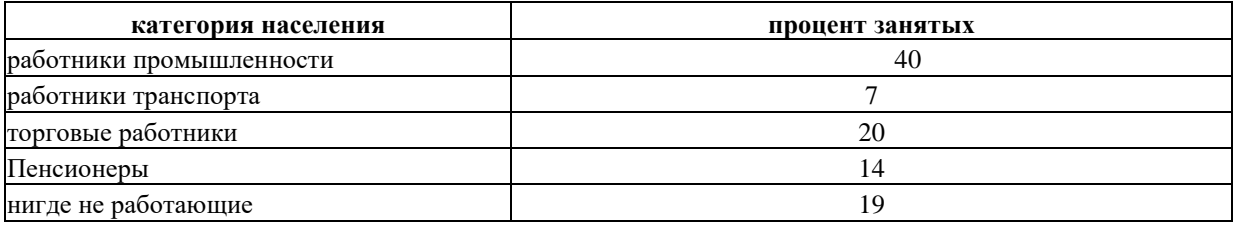

**Вариант №12** Создайте таблицу «Продажа компьютеров».

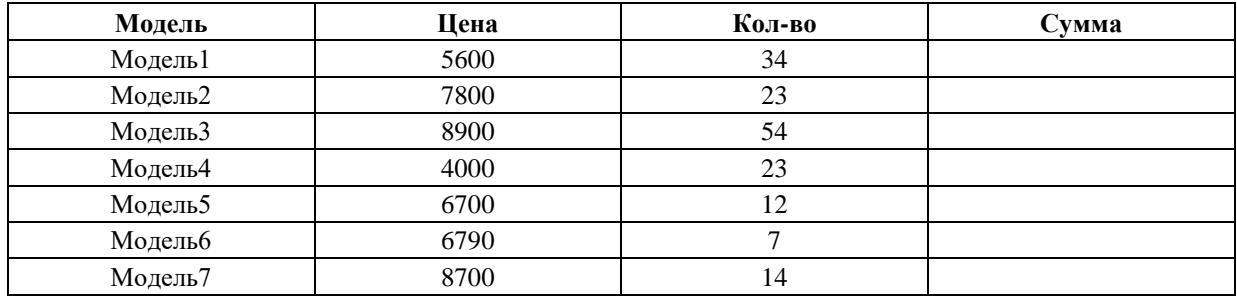

**Вариант №13** Создайте таблицу «Численность студентов института».

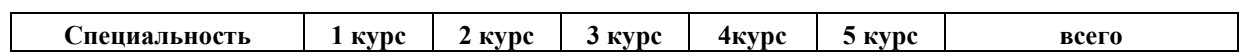

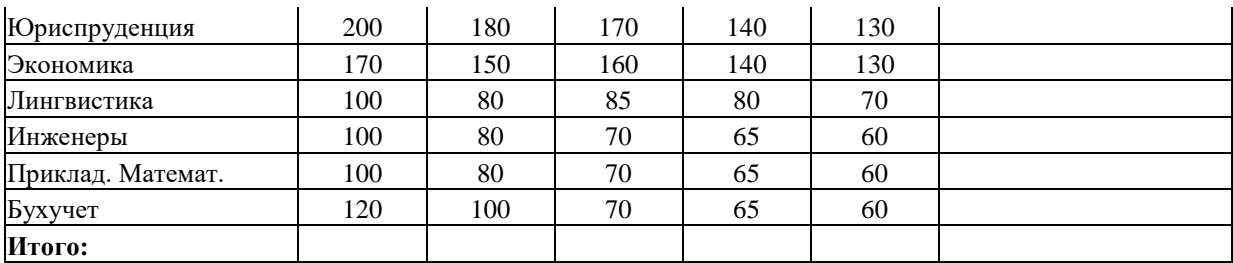

#### Лабораторная работа №6

#### Табличный процессор MS Excel. Создание и форматирование таблиц. Построение диаграмм

Цель работы: Ознакомиться с функциональными возможностями табличного процессора. Освоить работу с функциями и формулами; диаграммами и графиками. Отработать обработку данных в MS Excel.

#### Выполнить:

#### Вариант №1 Создайте таблицу «Данные о зарплате сотрудников»

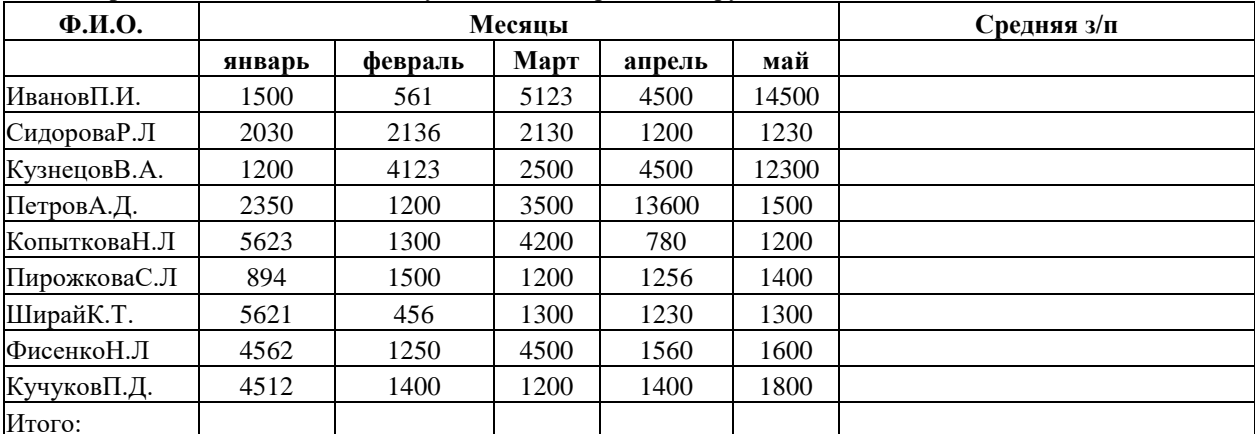

1) В последнем столбце таблицы вычислите среднюю заработную плату.

2) На основании полученных результатов постройте диаграмму.

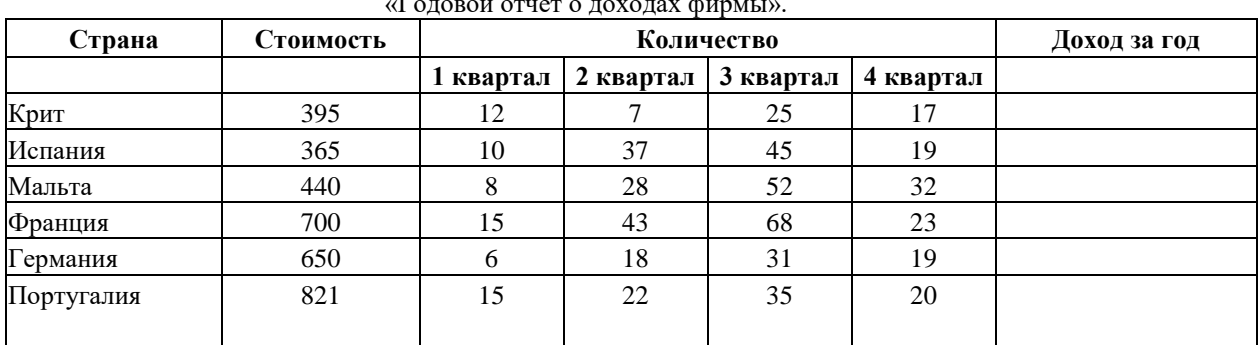

#### Вариант №2Создать и отформатировать таблицу

 $\mathbf{r}$ 

- 1) Рассчитайте квартальный доход фирмы.
- 2) Рассчитайте доход фирмы за год в зависимости от страны.
- 3) Рассчитайте общий доход фирмы.

*Рекомендация:* для проведения расчетов вставьте в исходную таблицу дополнительные столбцы.

4) На основании полученных результатов постройте диаграмму

**Вариант №3** Создать и отформатировать таблицу «Экзаменационная ведомость студентов 1-

го курса по предметам»

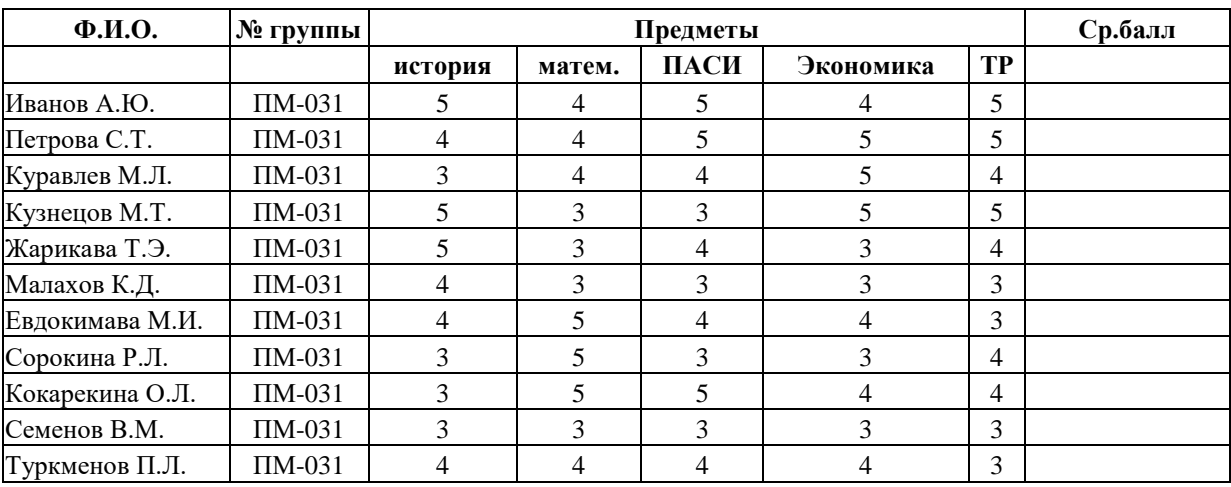

1) Посчитайте средний балл оценок для каждого студента

2) На основании полученных результатов постройте диаграмму.

**Вариант №4** Создать и отформатировать таблицу «Аттестационная ведомость студентов 1-го

курса специальности 0730»

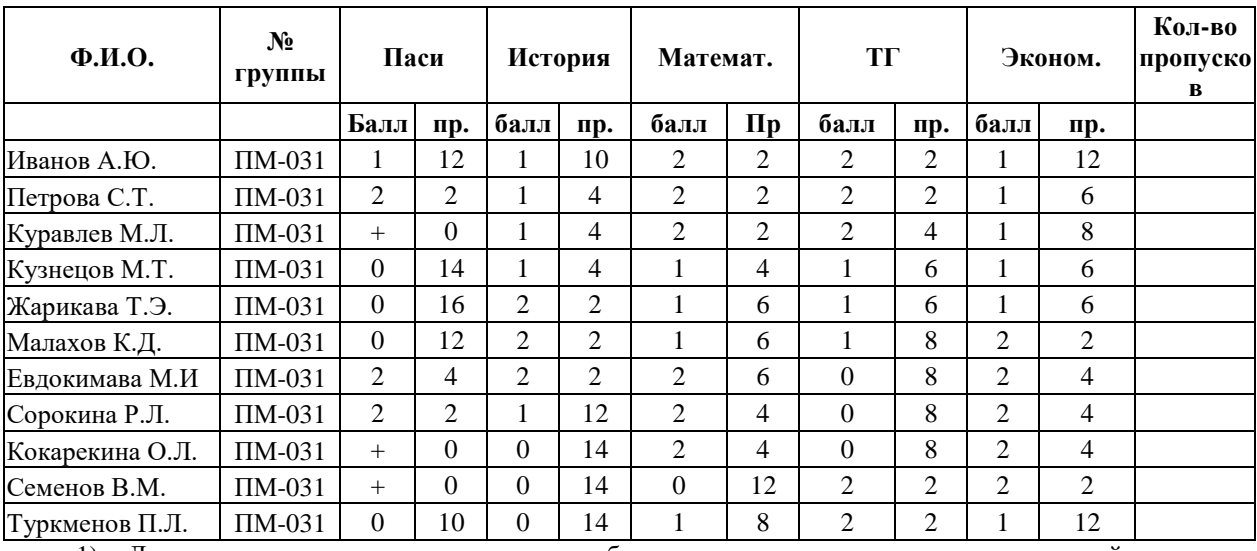

1) Для каждого студента рассчитать общее количество пропусков и средний аттестационный балл.

2) На основании полученных результатов постройте диаграмму.

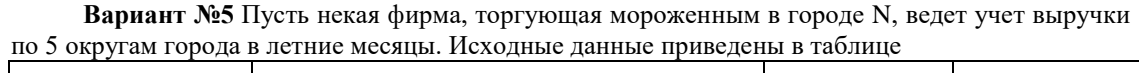

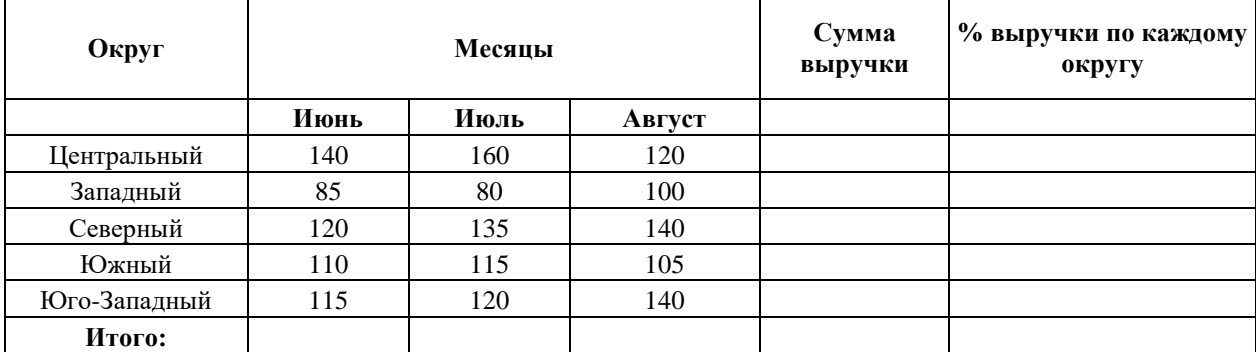

На основании этих данных найти: сумму выручки по городу за каждый месяц; сумму выручки по каждому округу за лето; общую сумму выручки; процент выручки по каждому округу относительно общей суммы. Построить диаграмму.

**Вариант № 6.** Подготовить ведомость на выдачу заработной платы. Построить диаграмму. (профсоюзный и пенсионный налоги составляют по 1%от оклада, подоходный налог – 12% от оклада за вычетом минимальной з/п и пенсионного налога).

| $N_2$          | Фамилия, имя,<br>отчество | Оклад | Налоги |       | Сумма к<br>выдаче | Число детей |                |
|----------------|---------------------------|-------|--------|-------|-------------------|-------------|----------------|
|                | ИвановА.Ф                 | 2300  | профс. | пенс. | подох.            |             |                |
| $\overline{c}$ | ИвановЕ.П.                | 4500  |        |       |                   |             | 2              |
| 3              | КитоваВ.К.                | 4300  |        |       |                   |             | $\theta$       |
| $\vert 4$      | КотовИ.П                  | 3780  |        |       |                   |             | $\overline{0}$ |
| $\vert$ 5      | КругловаА.Д.              | 2300  |        |       |                   |             |                |
| 6              | ЛеоновИ.И.                | 5600  |        |       |                   |             | 3              |
| 7              | ПетровМ.В.                | 3490  |        |       |                   |             |                |
| 8              | СидоровИ.В.               | 4500  |        |       |                   |             |                |
| 9              | СимоновК.Е.               | 3490  |        |       |                   |             | $\theta$       |
| 10             | ХрамовА.К.                | 4300  |        |       |                   |             | $\theta$       |
| 11             | ЧудовА.Н.                 | 6730  |        |       |                   |             | $\overline{2}$ |
|                | Итого:                    |       |        |       |                   |             |                |

**Вариант № 7.** Определить, каким видом товаров вы собираетесь торговать, и какие отделы будут в вашем магазине. Построить диаграмму. Исходные данные приведены в таблице.

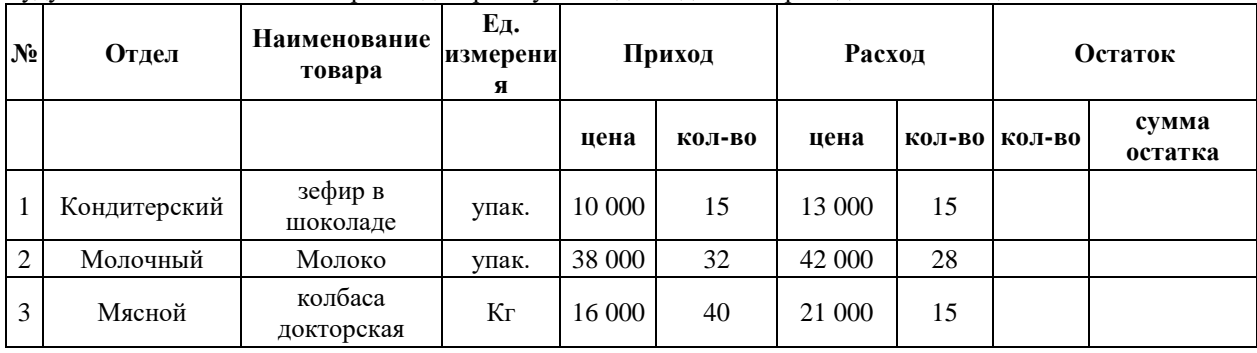

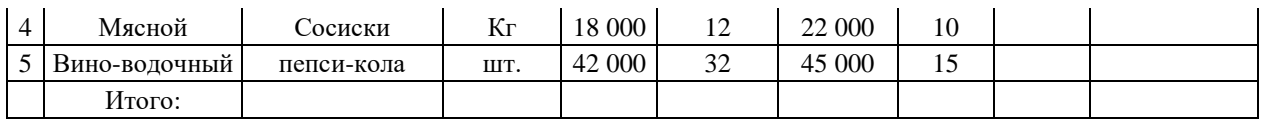

**Вариант № 8.** Фирма, снабжающая кровельным железом потребителей, разработала месячные прогнозы потребности на период январь-июнь. Дневной спрос определен простым расчетом: делением величины прогнозируемого месячного спроса на число рабочих дней в месяце. Рассчитать среднетребуемый выпуск, как отношение общего ожидаемого спроса к числу рабочих дней. Исходные данные приведены в таблице. Построить диаграмму.

| Месяц   | й спрос | Ожидаемы количество рабочих дней<br>в месяце | Средний за месяц<br>ежедневный спрос | Среднетребуемый<br>выпуск |
|---------|---------|----------------------------------------------|--------------------------------------|---------------------------|
| Январь  | 900     | 22                                           |                                      |                           |
| Февраль | 700     | 18                                           |                                      |                           |
| Март    | 800     | 21                                           |                                      |                           |
| Апрель  | 1200    | 21                                           |                                      |                           |
| Май     | 1500    | 22                                           |                                      |                           |
| Июнь    | 11000   | 20                                           |                                      |                           |
| Итого:  |         |                                              |                                      |                           |

**Вариант №9**. Вычислить стоимость товарных запасов и налог на добавленную стоимость. На основании полученных результатов постройте диаграмму

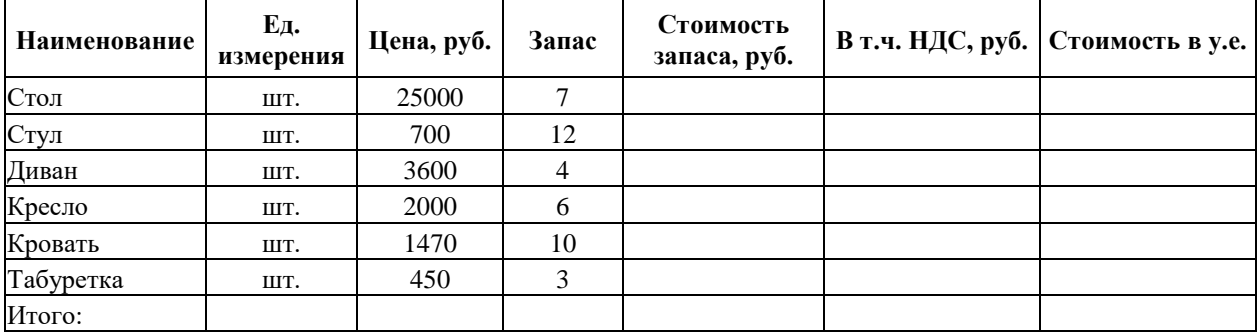

**Вариант № 10**.Вычислить затраты на выпуск продукции. На основании полученных результатов постройте диаграмму

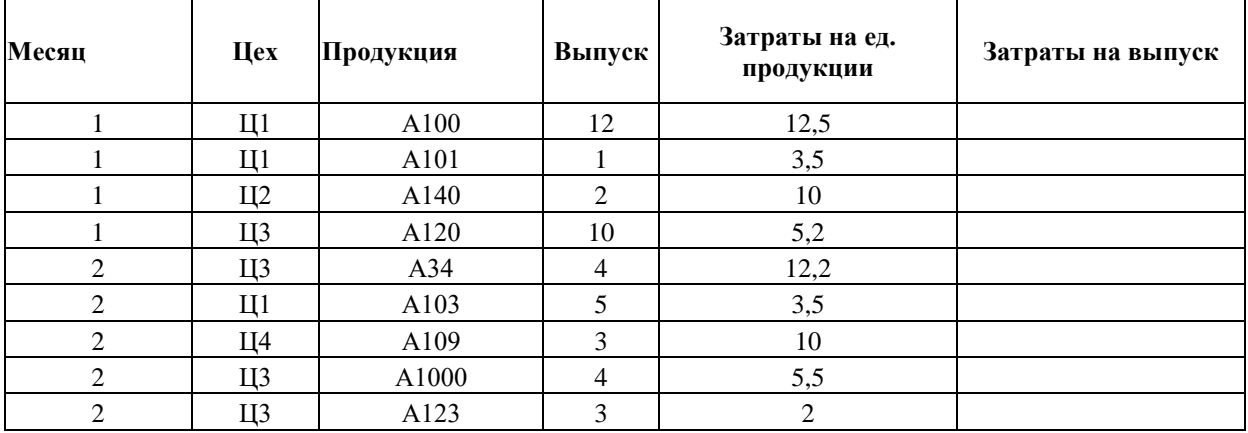

**Вариант № 11.** Постройте объемную круговую диаграмму по данным таблицы «Структура населения города N».

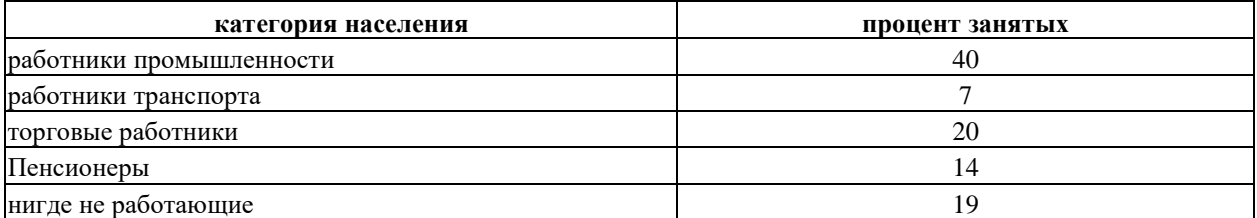

**Вариант №12** Создайте таблицу «Продажа компьютеров». Рассчитайте итоговую суму по каждой модели. На основании полученных результатов постройте диаграмму.

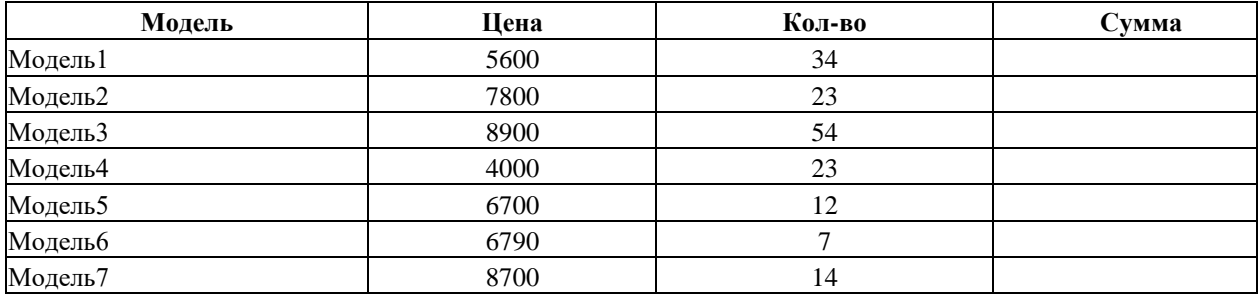

**Вариант №13** Создайте таблицу «Численность студентов института». На основании полученных результатов постройте диаграмму.

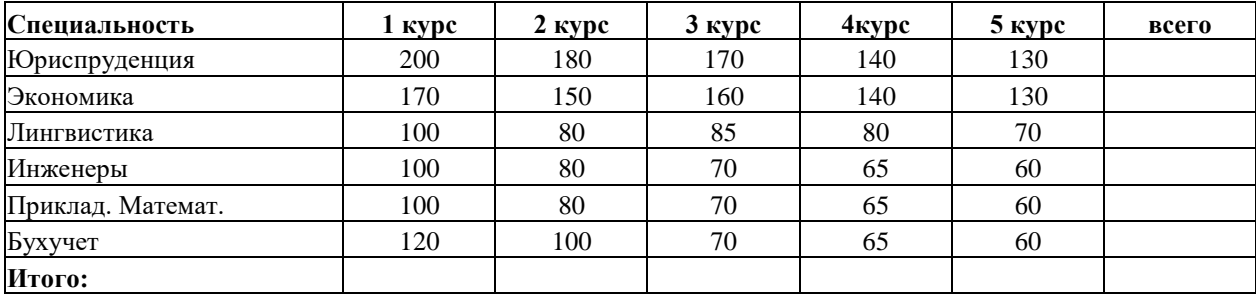

#### **Лабораторная работа №7**

#### **Табличный процессор MS Excel. Построение графика функций с использованием прогресии**

**Цель работы:** Ознакомиться с функциональными возможностями табличного процессора. Освоить работу с функциями и формулами; диаграммами и графиками. Отработать обработку данных в MSExcel.

#### **Выполнить:**

Построить график функции. Для задания значения x использовать команду Прогрессия:

**1**)  $y = cos(x^3) + ln x$ , значения x от 1 до 15 с шагом 0,72

2) 
$$
y = |x^5| + x^7
$$
,  $y = 1$  and  $y = 13$  cm and  $y = 0.44$   
\n3)  $y = \sin x + \frac{\cos x^4}{|x^3|}$ ,  $y = \sin x + \frac{\cos x^4}{|x^3|}$ ,  $y = \frac{\cos^4 x + \ln x}{|x^3|}$ ,  $y = \frac{\cos^4 x + \ln x}{|x^3|}$ ,  $y = \frac{1}{2}x^2 + \cos x^5$ ,  $y = \frac{\sin x + x^3}{x^3 + \sin(x + 5)}$ ,  $y = \frac{\sin x + x^3}{x^3 + \sin(x + 5)}$ ,  $y = \frac{\sin x + x^3}{x^3 + \sin(x + 5)}$ ,  $y = \frac{\sin x + x^3}{x^3 + \sin(x + 5)}$ ,  $y = \frac{\sin x}{x^3 + \sin(x + 5)}$ ,  $y = \frac{\sin x}{x^3 + \sin(x + 5)}$ ,  $y = \frac{\sin x}{x^3 + \sin(x + 5)}$ ,  $y = \frac{\sin x}{x^3 + \cos x}$ ,  $y = \frac{\sin x}{x^3 + \cos x}$ ,  $y = \frac{\sin x}{x^3 + \cos x}$ ,  $y = \frac{\sin x}{x^3 + \cos x}$ ,  $y = \frac{\sin x}{x^3 + \cos x}$ ,  $y = \frac{\sin x}{x^3 + \cos x}$ ,  $y = \frac{\sin x}{x^3 + \sin x}$ ,  $y = \frac{x^3 + 1}{\sin x + \frac{\sin^2 x}{x^3}}$ ,  $y = \frac{\sin(\cos x + 12)}{x^3 + \sin x}$ ,  $y = \frac{1}{\cos x} = \frac{\cos x}{x^3 + \sin x}$ ,  $y = \frac{1}{\cos x} = \frac{\cos x}{x^3 + \sin x}$ ,  $y = \frac{1}{\cos x} = \frac{\cos x}{x^3 + \sin x}$ ,  $y = \frac{1}{\cos x} = \frac{\cos x}{x^3 + \sin x}$ ,  $y = \frac{1}{\cos x} = \frac{\cos x}{x^3 + \sin x}$ ,  $y = \frac{1}{\cos x} = \frac{1}{\cos x}$ ,  $y = \frac{1}{\cos x} = \frac{1}{\cos x}$ ,  $y = \frac{1}{\cos x} =$ 

Лабораторная работа №8

#### Табличный процессор MS Excel. Решение уравнений

Цель работы: Ознакомиться с функциональными возможностями табличного процессора. Освоить работу с функциями и формулами; диаграммами и графиками. Отработать обработку данных в MSExcel. Освоить работу с надстройкой Поиск решений.

#### Выполнить:

Используя надстройку к электронным таблицам EXCEL ПОИСК РЕШЕНИЯ (Solver) решить уравнения:

1) 
$$
3x^3 - 4x^2 + 3x = 27
$$
  
\n2)  $x^3 - 12x^2 + 3x = 17$   
\n3)  $3x^4 - 4x^3 + 3x^2 + x = 27$   
\n4)  $4x^3 - x^2 + 3x = 12$   
\n5)  $5x^4 - 3x^3 + 2x^2 + 13 = 20$   
\n6)  $x^3 - 4x^2 + 3x = 27$ 

7) 
$$
13x^3 - 14x^2 + 13x = 34
$$
  
\n8)  $x^4 - 4x^3 + 3x^2 + x = 27$   
\n9)  $12x^3 - 14x^2 + 3x = 27$   
\n10)  $5x^3 - 6x^2 + 9x + 7 = 13$   
\n11)  $x^3 - x^2 + 3x + 45 = 27$   
\n12)  $8x^5 - 4x^4 + 3x^3 + x^2 = 27$   
\n13)  $x^5 - x^4 + x^3 + 11x^2 = 23$   
\n14)  $3x^5 - 14x^4 + 5x^3 + x = 27$   
\n15)  $4x^5 - 4x^4 + 2x^3 + 12x^2 = 27$ 

#### **Лабораторная работа №9**

#### **Табличный процессор MS Excel. Текстовые функции в MS Excel**

**Цель работы:** Ознакомиться с функциональными возможностями табличного процессора. Изучить функции работы с текстовой информацией. Отработать текстовые функции в MSEXCEL на примере конкретных задач .

#### **Выполнить:**

Задача 1. В А1, В1, С1 ввести текстовые строки «Иванов», «Иван», «Иванович». В ячейке А2 получите «Иванов И.И.».

*Задача 2.* В ячейке А1 введена текстовая строка «Петров Андрей Сергеевич». Разнести содержимое ячейки А1 в три ячейки: отдельно фамилию, имя и отчество.

*Задача 3.* В столбце А расположено несколько инвентарных номеров: в столбец В поместить цифры, размещенные после второго дефиса, а) используя функции работы с текстовыми строками; б) используя пункт меню **Данные/Текст по столбцам** 255-377-421 34-442-37

Задача 4. В столбце размещены фамилии, в которых беспорядочно смешаны строчные и прописные буквы, например, «иВанОв». Придайте фамилиям нормальный вид: «Иванов».

Задача 5. Данные в столбце С имеют вид: (текст предваряется числом, состоящим из одной, двух или трех цифр). Поместить эти строки в столбец D, отбросив начальные цифры и убрав лишние пробелы.

*Задача 6.* Пусть в ячейке содержится возраст человека в годах (целое

число – количество полных лет). Напишите формулу, которая вычисляет текстовую строку, содержащую возраст и одно из слов «год», «года», «лет» (например, «43 года», «11 лет», «21 год»).

*Задача 7.* Пусть в ячейке А1 имеется некоторая строка. Найти количество пробелов в этой строке можно по по по формуле:

=ДЛСТР(A1)-ДЛСТР(ПОДСТАВИТЬ(A1;" ";"")).

*Задача 8.* Вычислите количество слов в ячейке.

*Задача 9.* Найдите позицию последнего пробела в строке.

#### **Лабораторная работа №10**

#### **Табличный процессор MS Excel. Функции даты и времени**

**Цель работы:** Ознакомиться с функциональными возможностями табличного процессора. Изучить функции даты и времени . Отработать текстовые функции в MSEXCEL на примере конкретных задач .

#### **Выполнить:**

*Задача 1.* Вычислить свой возраст в днях и неделях.

*Задача 2.* Вычислите, сколько дней осталось до конца

текущего года.

Задача 3. Производственное совещание проходит по вторникам и пятницам. Составьте их расписание на второй квартал 2001г. в виде таблицы Дата – День недели (первый вторник во II квартале 2001г. приходится на 3.04.2001, а первая пятница – на 6.04.2001).

*Задача 4.* В ячейке D1 дата помещена в виде "950314" (т.е.14 марта 1995г.). Преобразовать ее в формат Excel двумя способами: с помощью текстовых функций и с помощью пункта меню **Данные/ Текст по столбцам** (на втором шаге Мастера текстов укажите, что дата в формате ГМД).

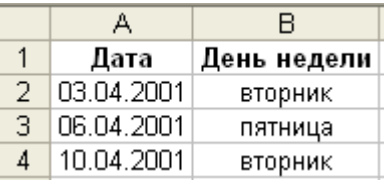

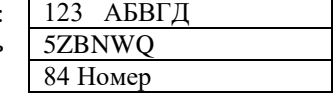

7583-81-344

*Задача 5.* Введите в столбец А даты от 1 марта до 30 апреля 2000 г. В столбец В средствами Excel напишите дни недели, соответствующие датам столбца А. Наложите на диапазон А условный формат, чтобы даты, на которые приходятся суббота и воскресенье, отображались полужирным красным шрифтом.

Задача 6. Вычислите дату ближайшего воскресенья.

Задача 7. Выясните, в какие месяцы заданного года тринадцатое число приходится на пятницу. Для этого создайте таблицу вида :Используя условное форматирование, выделите названия месяцев, на которые приходится 13 число, красным цветом.

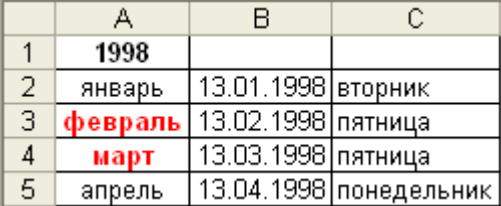

**Задача 8.** Вычислите, на какую дату приходится первое воскресенье сентября (День города Москвы) в текущем году.

*Задача 9.* Вычислите, сколько часов прошло с 6 ч. 14 апреля до 15 ч. 16 апреля.

*Задача 10.* Вычислите, сколько полных часов, полных минут и секунд содержат 13257с, прошедших с начала суток.

*Задача 11.* Занятие продолжается с 9:00 до 11:30 без перерыва. Какова продолжительность занятия в минутах и сколько академических часов (45 мин.) оно продолжается?

**Задача 12.** На обложке диска с музыкальными записями указано время проигрывания каждой записи в минутах и секундах: 6:47, 4:23, 5:56, 4:14. Вычислите общее время звучания в секундах.

#### **Лабораторная работа №11**

#### **Табличный процессор MS Excel. Функции работы с матрицами**

**Цель работы:** Ознакомиться с функциональными возможностями табличного процессора. Изучить функции работы с матрицами. Отработать эти функции в MSEXCEL на примере конкретных задач .

#### **Выполнить:**

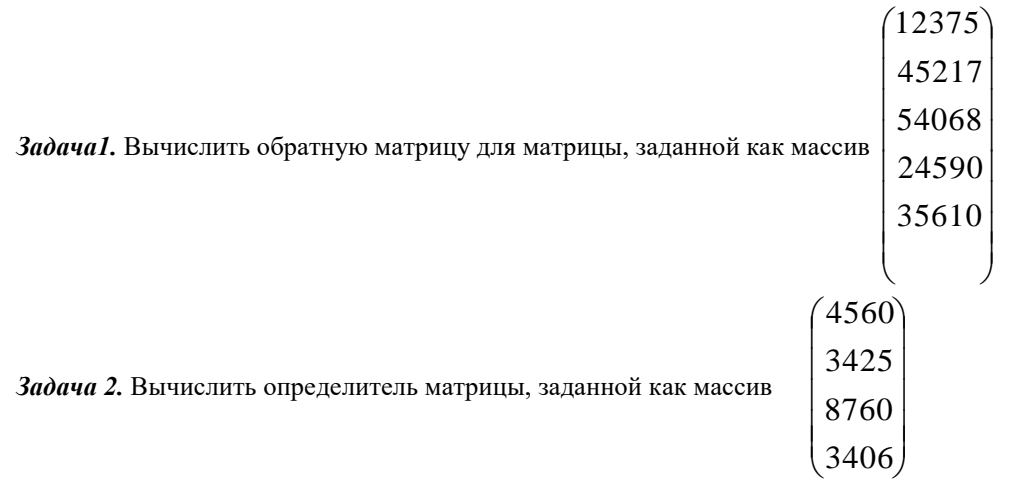

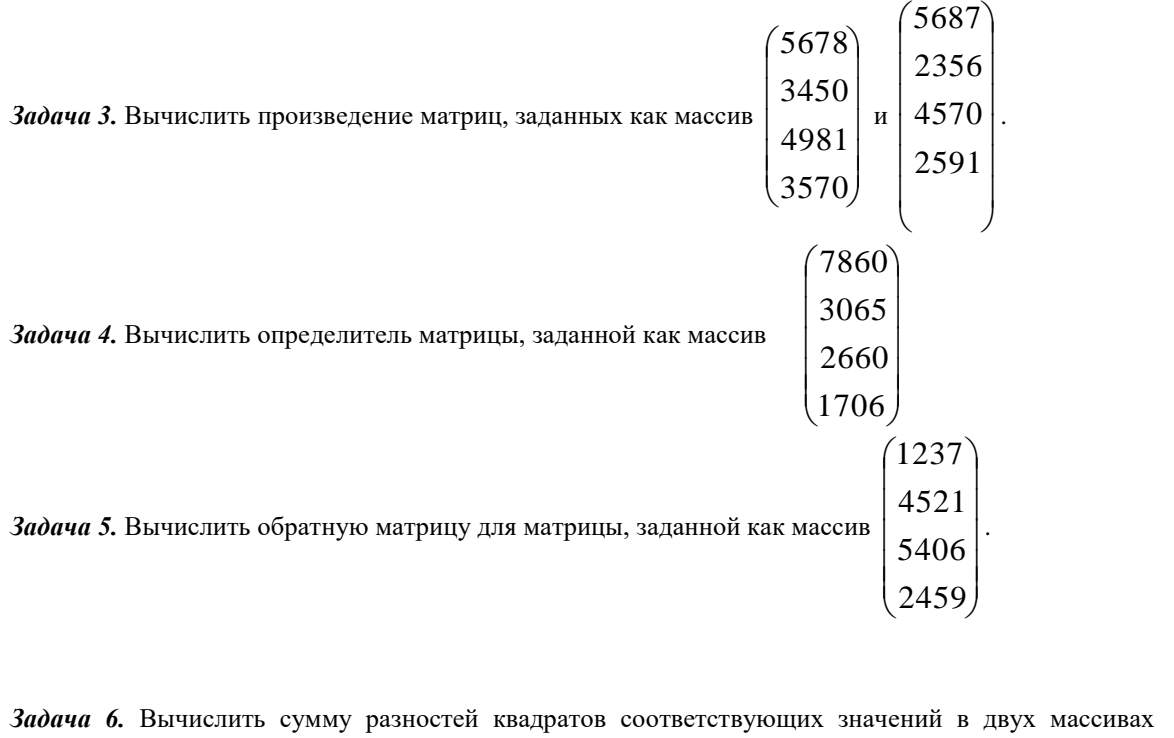

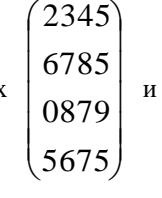

 $\overline{\phantom{a}}$  $\overline{\phantom{a}}$  $\overline{\phantom{a}}$  $\overline{\phantom{a}}$ J  $\setminus$  $\overline{\phantom{a}}$  $\mathbf{r}$  $\mathsf{I}$  $\mathsf{I}$  $\setminus$ ſ 4500 5603 3458 3561

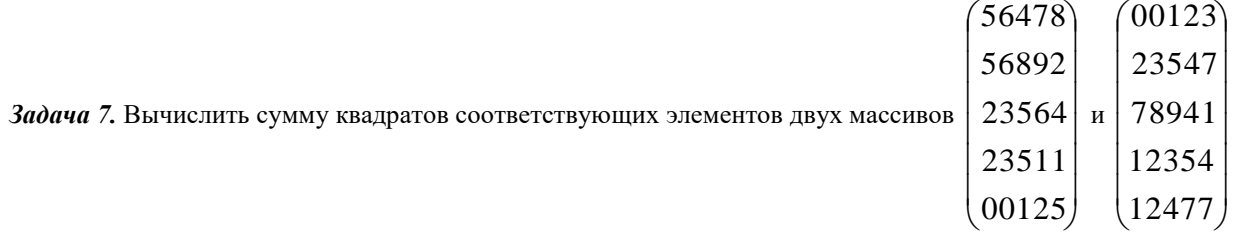

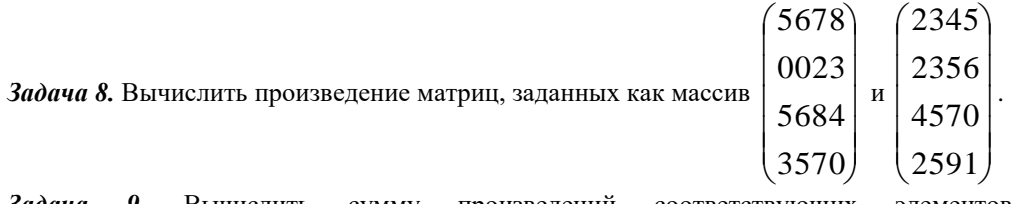

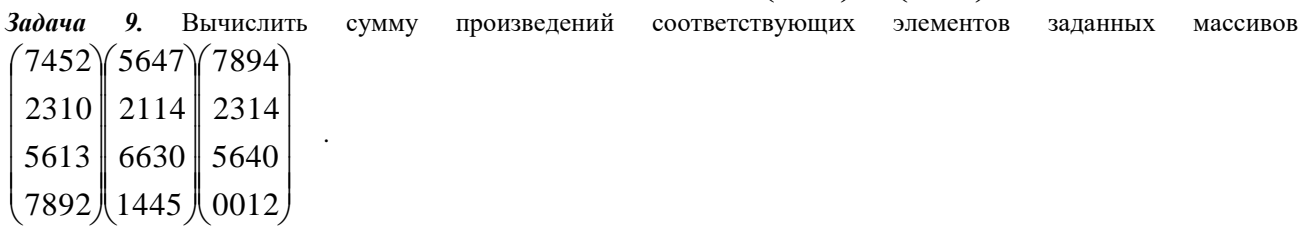

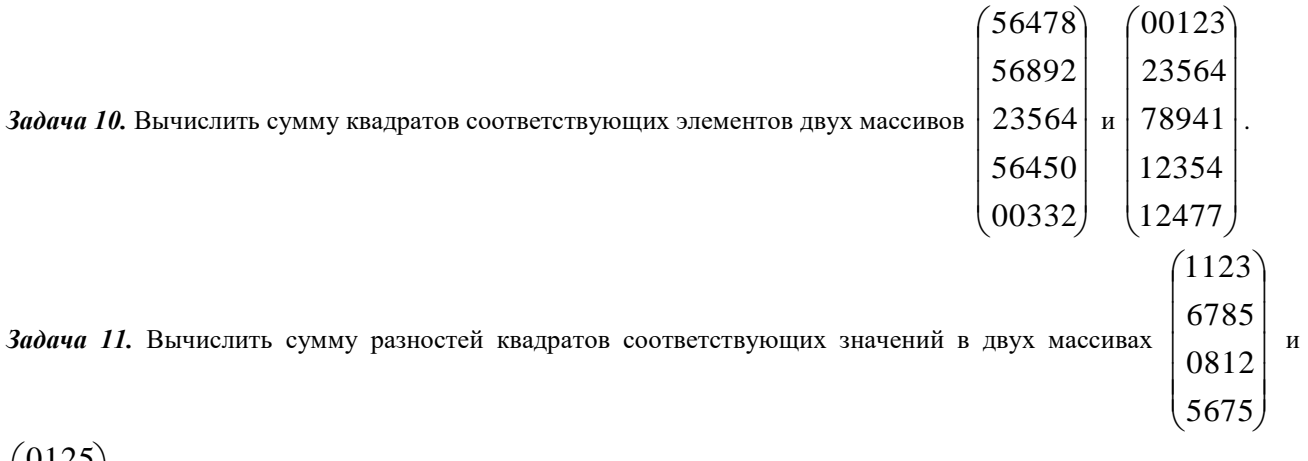

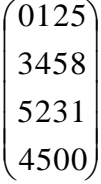

### **Контрольная работа**

по дисциплине «Программные и аппаратные средства информатики»

### **Создать презентацию, состоящую из 5-7 слайдов по следующим темам:**

**Вариант №1** Начальные геометрические сведения : прямая и отрезок, луч и угол.

**Вариант №2** Теорема о пересечении высот треугольника.

**Вариант №3** Площадь круга, площадь кругового сектора.

**Вариант №4** Скалярное произведение векторов.

**Вариант №5** Свойства скалярного произведения векторов.

**Вариант №6** Молекулы и атомы.

**Вариант №7** Броуновское движение. Диффузия.

**Вариант №8** Взаимное притяжение и отталкивание молекул.

**Вариант №9** Плотность и масса.

**Вариант №10** Сила тяжести.

**Вариант №11** Сила упругости.

**Вариант №12** Функции и их графики.

**Вариант №13** Сумма и разность многочленов.

**Вариант №14** Разность квадратов. Сумма и разность кубов.

**Вариант №15** Линейная функция и ее график.

**Вариант №16** Система счисления.

**Вариант №17** Сила тока и схемы.

**Вариант №18** Функции и их графики.

**Вариант №19** Перевод чисел в различные системы счисления

**Вариант №20**.Перевести дату рождения в двоичную систему счисления

**Вариант №21** Линейная функция и ее график в Эксель.

**Вариант №22** Система счисления для сложения и вычитания чисел

**Вариант №23** Система счисления для сложения и вычитания чисел дробных чисел

### Комплект тестовых вопросов

### по дисциплине «Программные и аппаратные средства информатики»

### Тесты к разделу 1,2

Вопрос №1 Килобайт это

Вопрос №2 Достоверность - это свойство

1) алгоритма

2) компьютера

3) информации

4) языка программирования

Вопрос №3 Производительность компьютера характеризуется:

1) Количеством операций в секунду

2) Временем организации связи между АЛУ и ОЗУ

3) Количеством одновременно выполняемых программ

4) Динамическими характеристиками устройствами ввода – вывода

Вопрос №4 Характеристиками этого устройства являются тактовая частота, разрядность, производительность \_\_\_\_\_\_\_\_\_\_\_\_\_\_\_\_\_\_\_\_\_\_\_\_\_\_\_\_\_\_\_\_\_.

Вопрос №5 При подключении компьютера к телефонной сети используется

Вопрос №6 Устройство, предназначенное для вывода сложных широкоформатных графических объектов.

- 1) Принтер.
- $2)$  Плоттер.
- 3) Колонки.
- 4) Проектор.

Вопрос № 7 Первая машина, автоматически выполняющая все 10 команд, была

- 1) машина С.А.Лебедева.
- 2) машина Ч.Бэббиджа.
- 3) абак.
- 4) Pentium.

Вопрос №8 Минимально необходимый набор устройств для работы компьютера содержит

1) Принтер, системный блок, клавиатуру.

2) Процессор, ОЗУ, монитор, клавиатуру.

3) Монитор, винчестер, клавиатуру, процессор.

4) Системный блок, дисководы, мышь.

Вопрос №9 Панель прямоугольной формы, чувствительная к перемещению пальца и нажатию пальцем.

- 1) Тачпал.
- 2) Трекбол.
- $3)$  Плоттер.
- 4) Сканер.

Вопрос №11 В состав программного обеспечения ЭВМ не входят:

- 1) Системы программирования.
- 2) Операционные системы.
- 3) Аппаратные средства.
- 4) Прикладные программы.

Вопрос №12 К прикладному программному обеспечению относятся:

1) Новые языки программирования и компиляторы к ним, интерфейсные системы.

- 2) Системы обработки текстов, электронные процессоры, базы данных
- 3) Решение вопросов об анализе потоков информации в различных сложных системах.

Вопрос №13 Текстовые процессоры относятся к программному

Вопрос № 14 Кластер - это

- 1) Минимальная физическая единица хранения данных.
- 2) Минимальная единица адресации к данным.
- 3) Единица хранения данных.
- 4) Наименьшая возможная единица информации.

Вопрос №15 ОС MS DOS является

- 1) Однопользовательской, однозадачной
- 2) Однопользовательской, многозадачной
- 3) Многопользовательской, однозадачной
- 4) Многопользовательской, многозадачной

Вопрос №16 Драйверы - это

1) Программы для ознакомления пользователя с принципами устройства компьютера.

2) Комплекс программ, обеспечивающий перевод программы, написанной на языке программирования в машинные коды.

3) Программы для согласования работы внешних устройств и компьютера.

4) Технические устройства.

Вопрос №17 Из предложенного списка графическими форматами являются: а) ТІҒҒ; б) ТХТ; в) МРІ; г) ЈР $G$ ; д) ВМР

1) а, г, д

 $2)$  г, д  $3)$  a,  $6$ 4) б, в, д

**Вопрос №18**. Редактор Paint Brush используется для

- 1) Работы базы данных
- 2) Созлания звуковых сигналов
- 3) Создания текстовых документов
- 4) Создания рисунков.

Вопрос №19 Что такое компьютерный вирус.

- 1) Прикладная программа.
- 2) Системная программа
- 3) Базы данных.
- 4) Программы, которые могут «размножаться» и скрытно внедрять свои копии в файлы, загрузочные секторы дисков и документы.

Вопрос №20 Какие программы относятся к антивирусным

- 1) AVP. DrWeb. Norton AntiVirus.
- 2) MS-DOS, MS Word, AVP.
- 3) MS Word, MS Excel, Norton Commander.
- 4) MS Word, MS Excel, Paint

**Вопрос №21** Определите тип антивирусной программы DrWeb относится к

Вопрос №22 Совокупность программных и аппаратных средств, обеспечивающих взаимодействие пользователя с компьютером, называется \_

Вопрос №23 Программное обеспечение (ПО) - это:

- 1) Совокупность программ, позволяющих организовать решение задач на компьютере.
- 2) Возможность обновления программ за счет бюджетных средств.
- 3) Список имеющихся в кабинете программ, заверенных администрацией школы.
- 4) Комплекс антивирусных программ.

Вопрос №24 Действия компилятора

Вопрос №25 Операционные системы, это

- 1) Windows Seven, Free BSD, UBUNTU, Reactors
- 2) Word, Excel, Power Point, Access
- 3) Microsoft, Adobe, ABBYY, Corel
- 4) Windows Seven, Free BSD, UBUNTU, Excel.

Вопрос №26 Принципиальным отличием ОС Windows от ОС MS DOS является\_

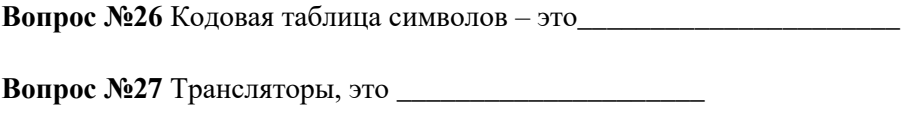

**Вопрос №28** Аппаратные средства, это\_\_\_\_\_\_\_\_\_\_\_\_\_\_\_\_\_\_\_

**Вопрос №30 «Фортран» инженеров, это** 

# **Темы рефератов**

### по дисциплине «Программные и аппаратные средства информатики»

1.Классификация программного обеспечения.

2.Операционные системы , их разновидности и назначение.

3.MS DOS как программное средство реализации информационных процессов. Состав MS- DOS. Команды MS DOS.

4. WINDOWS- технологии.

5.Технические средства реализации информационных процессов.

6.Архитектура компьютера.

7.Технология работы с носителями информации..

8.Этапы решения задач на ЭВМ.

9.Редакторы.Виды редакторов .Основные функции текстовых редакторов .

10.Обработка графической информации.

11.Работа с типизированными файлами.

12.Работа с текстовыми файлами.

13.Работа с файлами без типа.

14.Работа со множествами.

15.Обработка символьных массивов.

16.Алгоритмы сортировки. Метод парных перестановок и модифицированный метод простого выбора.

17.Алгоритм поиска в упорядоченном массиве.

### 5. Методические материалы, определяющие процедуры оценивания компетенции

### 5.1 Критерии оценивания качества выполнения лабораторного практикума

Оценка «зачтено» выставляется обучающемуся, если лабораторная работа выполнена правильно и обучающийся ответил на все вопросы, поставленные преподавателем на защите. Оценка «не зачтено» выставляется обучающемуся, если лабораторная работа выполнена не правильно или обучающийся не проявил глубоких теоретических знаний при защите работы

### 5.2 Критерии оценивания качества устного ответа на контрольные вопросы

Оценка «отлично» выставляется за глубокое знание предусмотренного программой за умение четко, лаконично и логически последовательно отвечать на материала. поставленные вопросы.

Оценка «хорошо» - за твердое знание основного (программного) материала, за грамотные, без существенных неточностей ответы на поставленные вопросы.

Оценка «удовлетворительно» - за общее знание только основного материала, за ответы, содержащие неточности или слабо аргументированные, с нарушением последовательности изложения материала.

Оценка «неудовлетворительно» - за незнание значительной части программного материала, за существенные ошибки в ответах на вопросы, за неумение ориентироваться в материале, за незнание основных понятий дисциплины.

### 5.3 Критерии оценивания тестирования

При тестировании все верные ответы берутся за 100%. 90%-100% отлично 75%-90% хорошо 60%-75% удовлетворительно менее 60% неудовлетворительно

### 5.4 Критерии оценивания ответа на зачете

Оценка «зачтено» выставляется обучающемуся, если обучающийся почти ответил на все вопросы, поставленные преподавателем на защите.

Оценка «не зачтено» выставляется обучающемуся, если обучающийся не проявил глубоких теоретических знаний при ответе на вопросы

### 5.5 Критерии оценивания результатов контрольной работы

Оценка «отлично» выставляется за глубокое знание предусмотренного программой материала, содержащегося в основных и дополнительных рекомендованных литературных источниках, за умение четко, лаконично и логически последовательно отвечать на поставленные вопросы, за умение анализировать изучаемые явления в их взаимосвязи и диалектическом развитии, применять теоретические положения при решении практических задач.

Оценка «хорошо» - за твердое знание основного (программного) материала, включая расчеты (при необходимости), за грамотные, без существенных неточностей ответы на поставленные вопросы, за умение применять теоретические положения для решения практических задач.

Оценка **«удовлетворительно»** – за общее знание только основного материала, за ответы, содержащие неточности или слабо аргументированные, с нарушением последовательности изложения материала, за слабое применение теоретических положений при решении практических задач.

Оценка **«неудовлетворительно»** – за незнание значительной части программного материала, за существенные ошибки в ответах на вопросы, за неумение ориентироваться в расчетах, за незнание основных понятий дисциплины.

### **5.6 Критерии оценивания реферата**

Оценка **«отлично»** выставляется за глубокое знание предусмотренного программой материала, за умение четко, лаконично и логически последовательно отвечать на поставленные вопросы.

Оценка **«хорошо»** – за твердое знание основного (программного) материала, за грамотные, без существенных неточностей ответы на поставленные вопросы.

Оценка **«удовлетворительно»** – за общее знание только основного материала, за ответы, содержащие неточности или слабо аргументированные, с нарушением последовательности изложения материала.

Оценка **«неудовлетворительно»** – за незнание значительной части программного материала, за существенные ошибки в ответах на вопросы, за неумение ориентироваться в материале, за незнание основных понятий дисциплины.

### **5.7 Критерии оценивания качества устного ответа на коллоквиуме**

Оценка **«отлично»** выставляется за глубокое знание предусмотренного программой материала, за умение четко, лаконично и логически последовательно отвечать на поставленные вопросы.

Оценка **«хорошо»** – за твердое знание основного (программного) материала, за грамотные, без существенных неточностей ответы на поставленные вопросы.

Оценка **«удовлетворительно»** – за общее знание только основного материала, за ответы, содержащие неточности или слабо аргументированные, с нарушением последовательности изложения материала.

Оценка **«неудовлетворительно»** – за незнание значительной части программного материала, за существенные ошибки в ответах на вопросы, за неумение ориентироваться в материале, за незнание основных понятий дисциплины.